# **Příručka uživatele DML 3000**

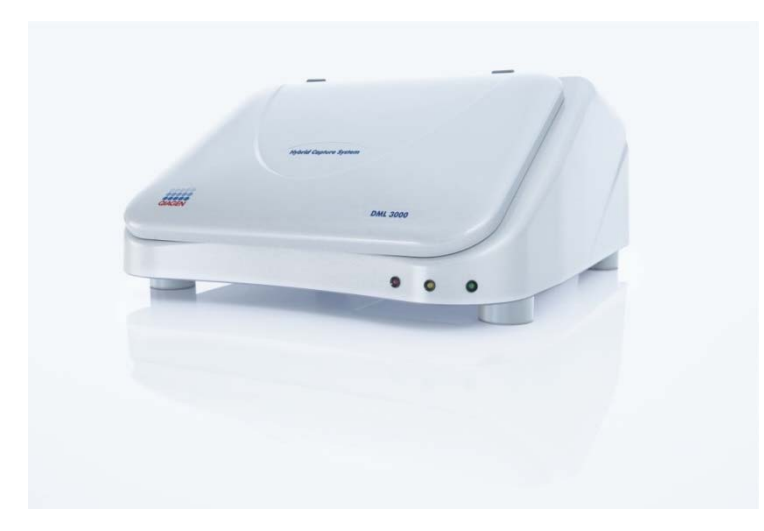

**Pro použití s testy** *digene***® Hybrid Capture® 2 DNA** 

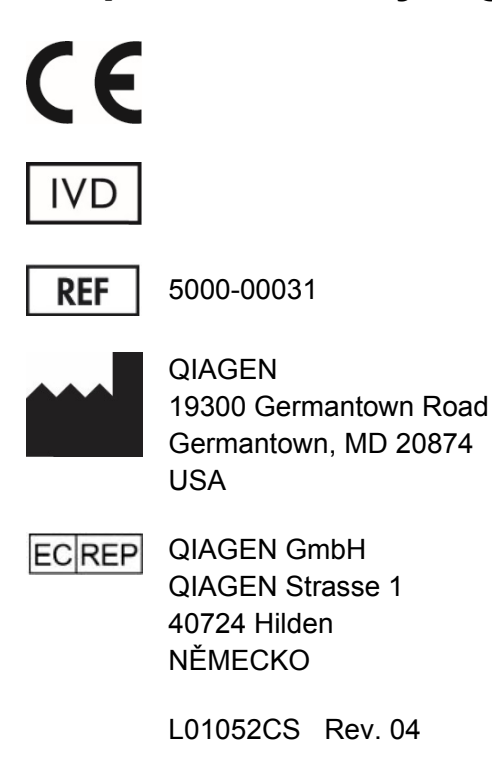

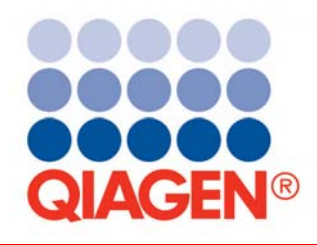

Sample & Assay Technologies

Ochranné známky: QIAGEN®, *digene*®, Hybrid Capture®, Rapid Capture® (QIAGEN Group).

Deska LumiCheck Plate, její součásti nebo její způsob použití lze pokrýt následujícím patentem a jeho mezinárodními protějšky:

patent USA č. 6,335,997

Registrované názvy, ochranné známky atd. použité v tomto dokumentu, a to i v případě, že takto nejsou výslovně označeny, nejsou považovány za zákonem nechráněné.

© 2013-2015 QIAGEN, všechna práva vyhrazena.

# **Obsah**

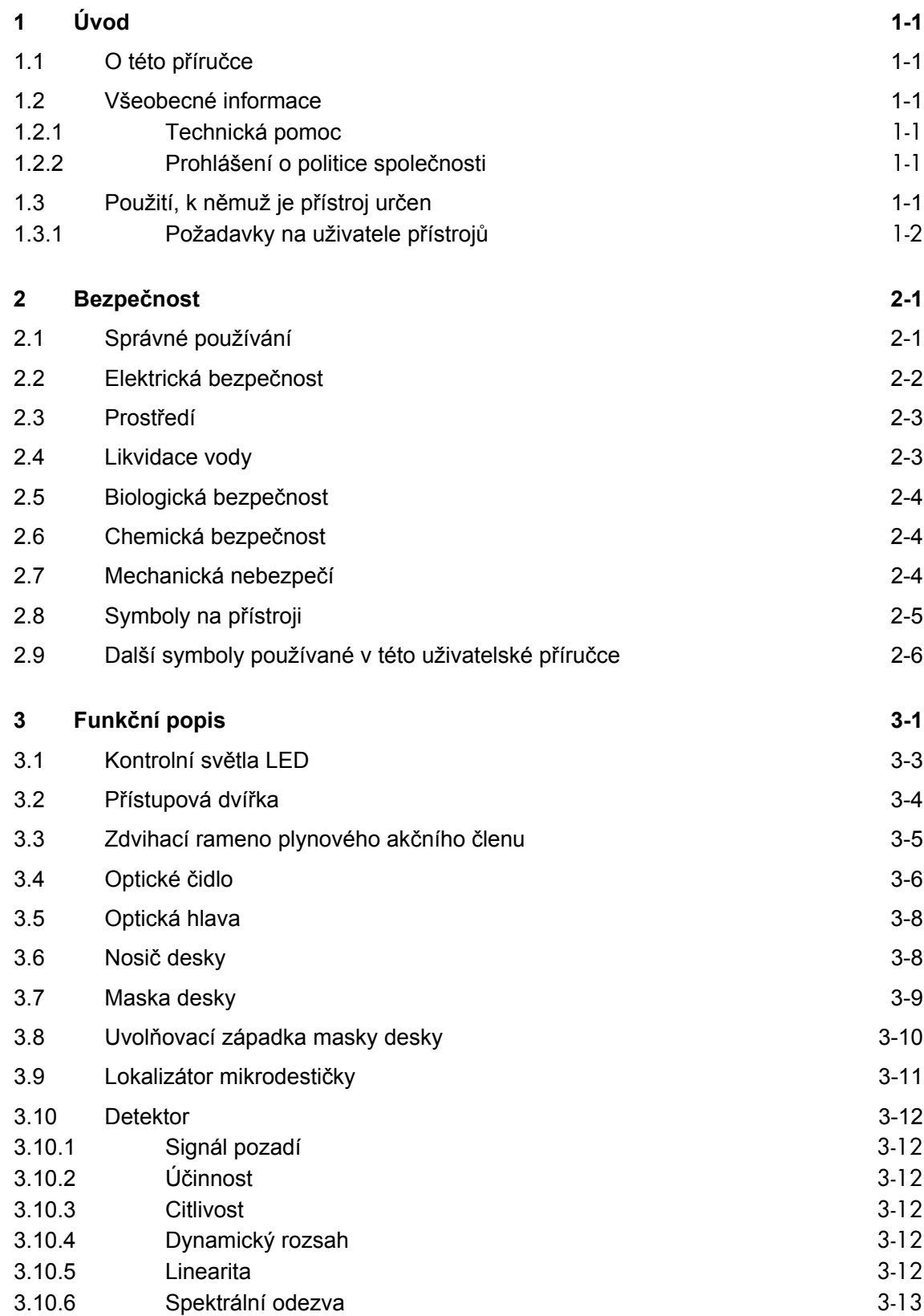

#### Obsah

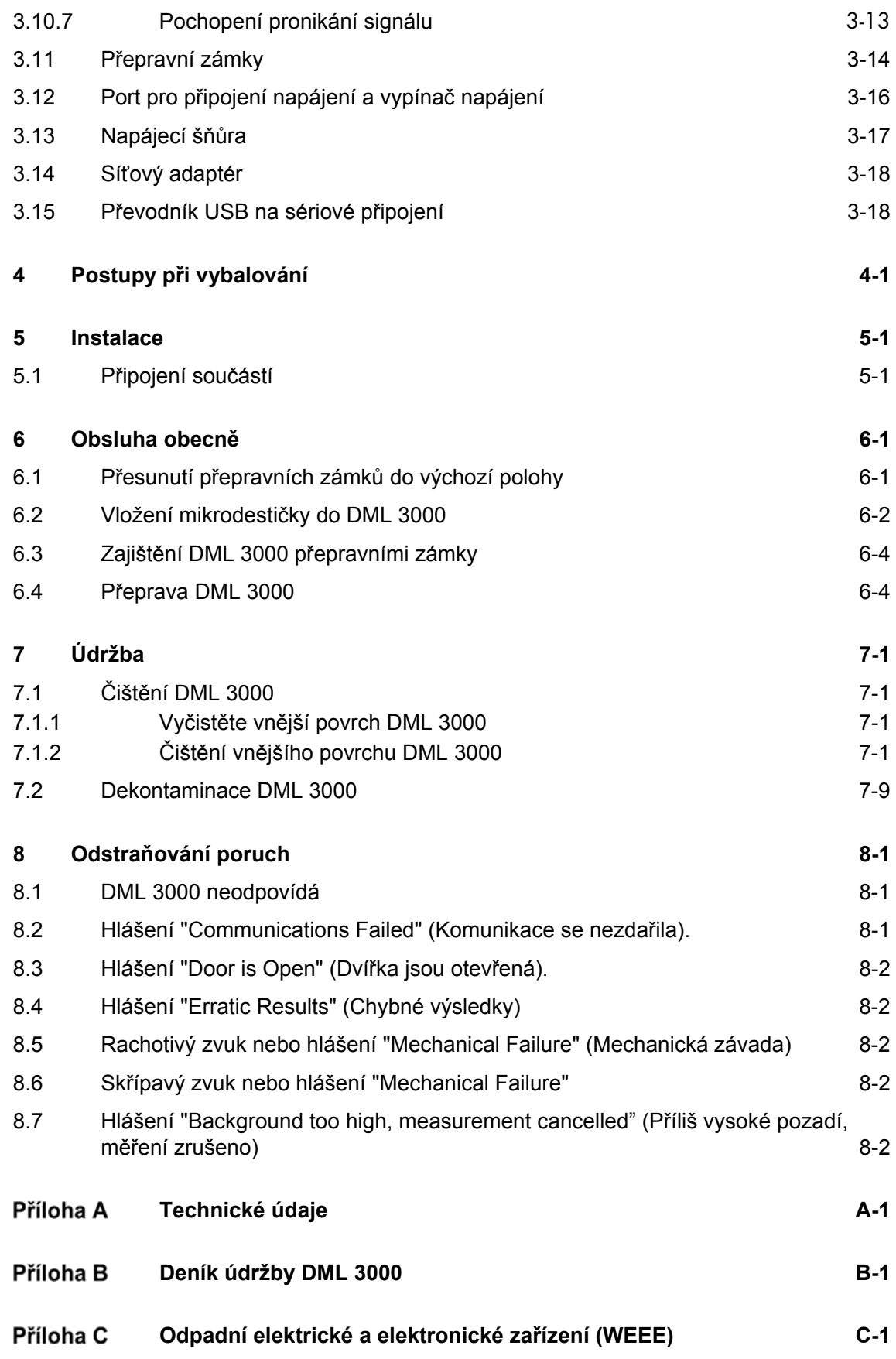

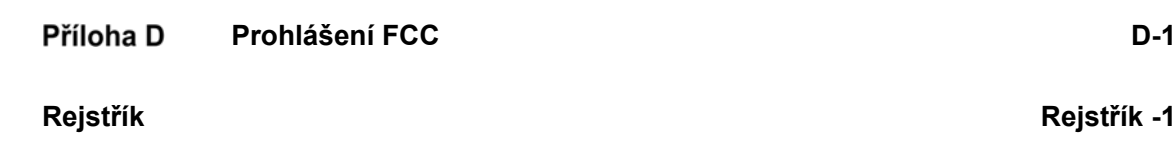

Tato stránka byla úmyslně ponechána prázdná

# **1 Úvod**

Děkujeme Vám, že jste si vybrali přístroj *digene* Microplate Luminometer (DML) 3000. Jsme přesvědčeni, že se stane nedílnou součástí Vaší laboratoře.

Před použitím přístroje je zásadně důležité, abyste si důkladně přečetli tuto příručku uživatele a věnovali pozornost bezpečnostním informacím. Pro zajištění bezpečného provozu přístroje a pro udržování přístroje v bezpečném stavu v příručce uživatele musíte dodržovat pokyny a bezpečnostní informace.

# **1.1 O této příručce**

Tato příručka uživatele obsahuje pokyny o používání DML 3000 ohledně měření a analýze vzorků v souvislosti se softwarem *digene* HC2 System. Používejte tuto příručku uživatele společně s dalšími příručkami uživatele dodávanými jako součást sady *digene* HC2 System Suite.

#### **1.2 Všeobecné informace**

#### **1.2.1 Technická pomoc**

V QIAGEN jsme hrdí na kvalitu a dostupnost naší technické podpory. Pokud budete mít jakékoliv dotazy či narazíte na jakékoliv obtíže v souvislosti s přístrojem nebo výrobky QIAGEN obecně, neváhejte a kontaktujte nás.

Zákazníci QIAGEN představují cenný zdroj informací o našich výrobcích. Vybízíme je, aby nás kontaktovali s jakýmikoliv návrhy nebo zpětnou vazbou ohledně našich výrobků.

S žádostí o technickou pomoc a další informace se obracejte na technické služby QIAGEN nebo na místního distributora (viz zadní strana).

#### **1.2.2 Prohlášení o politice společnosti**

Politikou společnosti QIAGEN je zlepšovat své výrobky podle toho, jak jsou k dispozici nové techniky a součásti. QIAGEN si vyhrazuje právo technické údaje kdykoliv změnit. V rámci úsilí zaměřeného na vytvoření vhodné a užitečné dokumentace oceníme Vaše připomínky k této příručce uživatele. Kontaktujte prosím technické služby QIAGEN.

# **1.3 Použití, k němuž je přístroj určen**

Mikrodestičkový luminometr DML 3000 je určen k měření světla, které je emitováno v důsledku chemiluminescenční reakce. Výsledky kvantitativních analýz získané pomocí chemiluminescenční technologie v 96jamkových mikrodestičkách se vypočítají a interpretují podle validačních parametrů kvantitativní analýzy.

#### **1.3.1 Požadavky na uživatele přístrojů**

Následující tabulka ukazuje úroveň školení a zkušeností požadovanou pro přepravu, instalaci, používání, údržbu a servis přístroje.

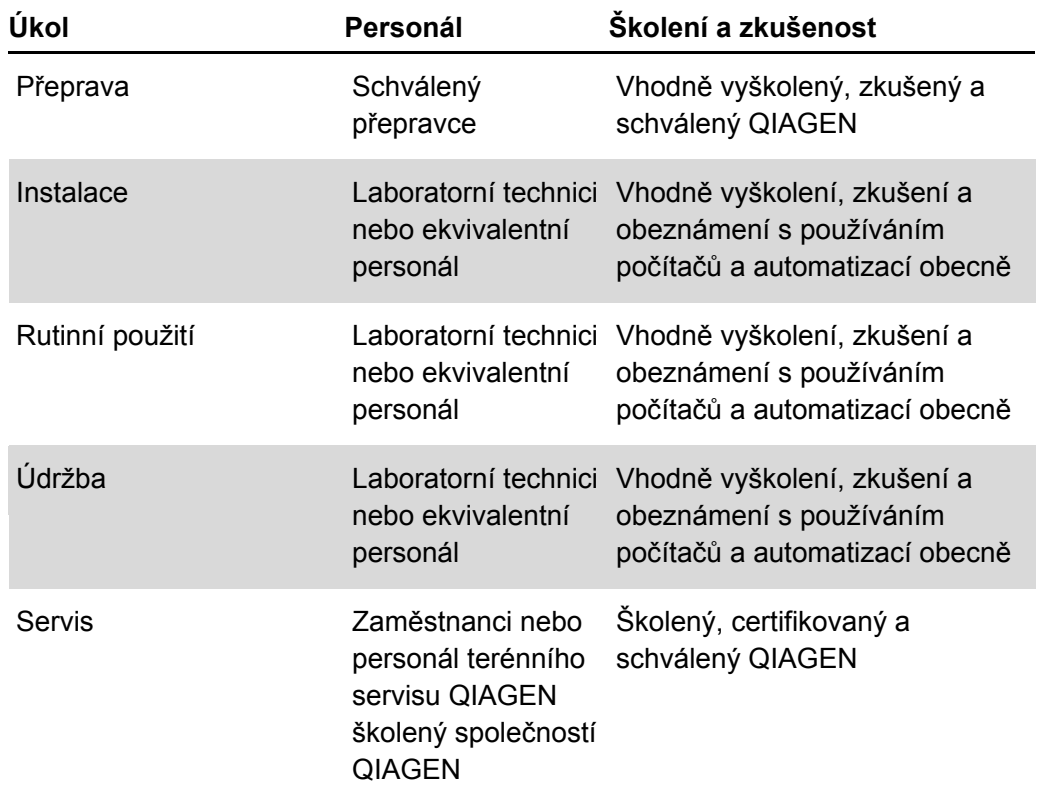

# **2 Bezpečnost**

Tento návod obsahuje informace o varováních a upozorněních, které musí uživatel dodržovat, aby zajistil bezpečný provoz přístroje a udržel jej v bezpečném stavu.

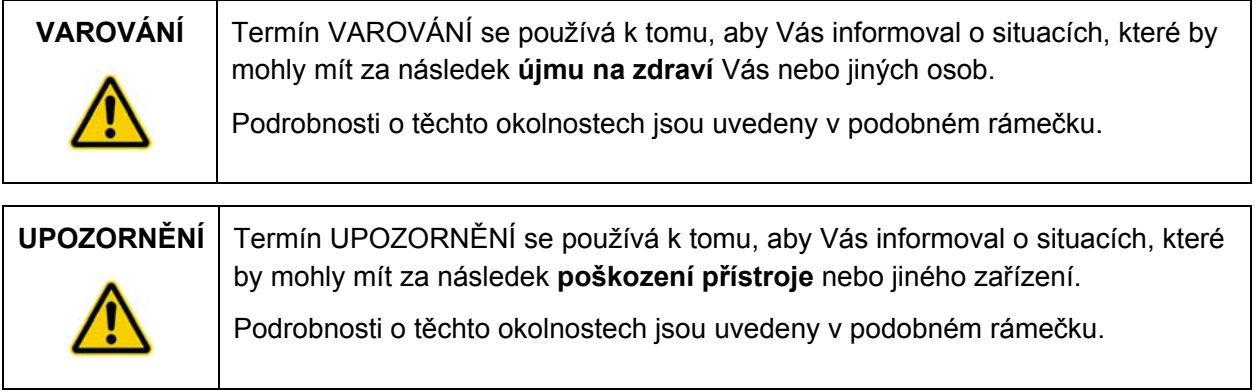

Před použitím tohoto přístroje je nutné, abyste si pečlivě přečetli tento návod a věnovali zvláštní pozornost jakýmkoliv pokynům v něm obsaženým, jež se týkají nebezpečí, která mohou při používání přístroje vzniknout.

**Poznámka**: Obsluha tohoto přístroje musí být proškolena jak v obecné laboratorní bezpečnostní praxi, tak bezpečnostních požadavcích specifických pro přístroj. Pokud bude zařízení použit způsobem, který výrobce nestanovil, může dojít k porušení ochrany, kterou zařízení poskytuje.

Pokyny zmíněné v tomto návodu slouží jako doplněk a nenahrazují normální bezpečnostní požadavky platné v zemi uživatele.

#### **2.1 Správné používání**

Udržujte přístroj v dobrém pracovním stavu. Pokud bude přístroj vystaven působení nepříznivých podmínek, například oheň, záplavy nebo zemětřesení atd., obraťte se na technické služby QIAGEN.

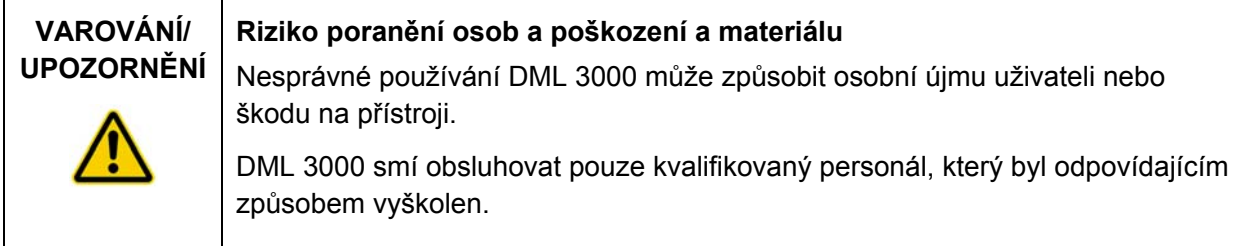

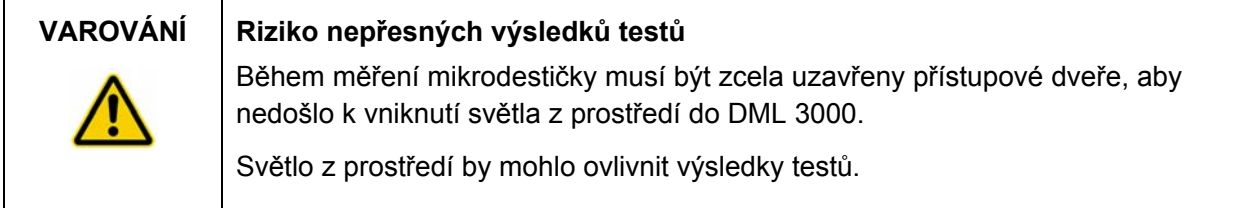

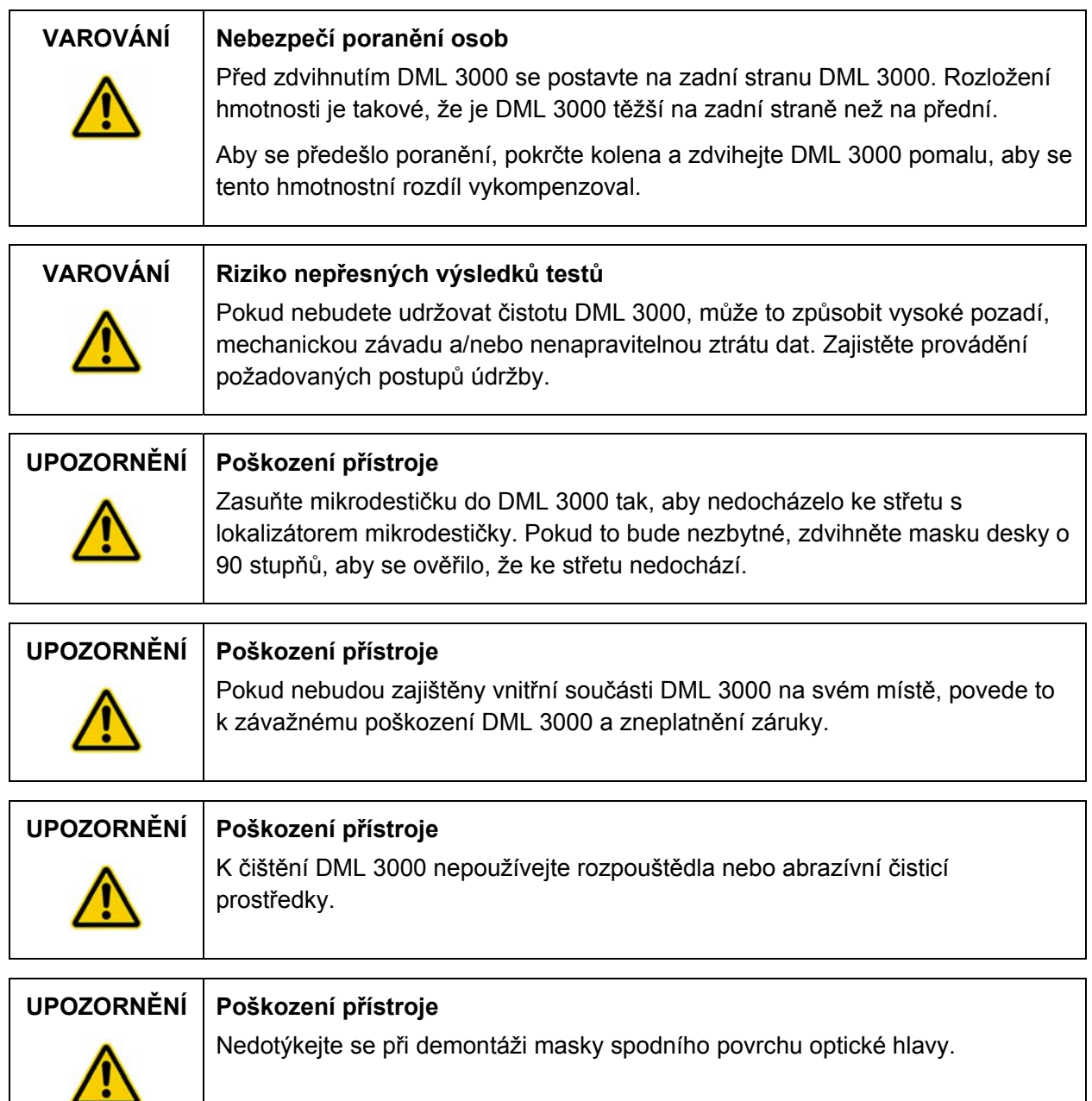

#### **2.2 Elektrická bezpečnost**

Pro bezpečný provoz jakéhokoliv systému je zásadně důležité základní povědomí o nebezpečí úrazu elektrickým proudem. Prvky elektrické bezpečnosti zahrnují zejména následující:

- Pravidelná kontrola elektrických kabelů vedoucích do a z přístroje, zda nevykazují známky poškození nebo opotřebení.
- Neodpojujte žádné elektrické zapojení, když je napájení přístroje ZAPNUTO.
- Elektrický servis by měl provádět pouze kvalifikovaný personál.
- Používejte pouze síťové kabely a elektrická příslušenství na ochranu před úrazem způsobeným elektrickým proudem, které jsou dodávány s přístrojem.
- **Připojte síťové kabely pouze k řádně uzemněnému zdroji.**
- Žádných vypínačů nebo napájecího zdroje se nedotýkejte mokrýma rukama.
- VYPNĚTE přístroj před odpojením síťového kabelu střídavého proudu (AC).
- VYPNĚTE přístroj a odpojte jej ze zásuvky před čištěním jakýchkoliv úniků kapalin.
- Uzavřete všechna přístupová víka před spuštěním přístroje.

Viz Uživatelská příručka softwaru systému *digene* HC2 (digene *HC2 System Software User Manual*), kde jsou uvedeny další varování a bezpečnostní opatření pro provoz DML 3000.

Nejlepší výkonnosti DML 3000 dosáhnete po zapojení do chrániče proti rázovému proudu nebo do nepřerušitelného napájecího zdroje (UPS) předtím, než jej zapojíte do uzemněného napájecího zdroje.

#### **2.3 Prostředí**

#### **UPOZORNĚNÍ Poškození přístroje**

V prostředí s vysokou vlhkostí nad 80 % se DML 3000 musí nechat ZAPNUTÝ po celou dobu, aby se zabránilo hromadění vnitřní kondenzace.

#### **2.4 Likvidace vody**

Odpady mohou obsahovat určité nebezpečné chemikálie nebo nakažlivé/biologicky nebezpečné materiály a musí se shromažďovat a likvidovat vhodným způsobem v souladu se všemi národními a lokálními předpisy a zákony o ochraně zdraví a bezpečnosti práce.

Pokyny k likvidaci dle směrnice pro Nakládání s použitým elektrickým a elektronickým zařízením (WEEE) viz Příloha C, strana C-1.

#### **2.5 Biologická bezpečnost**

#### **VAROVÁNÍ Vzorky by mohly obsahovat infekční látky**  Některé vzorky používané s tímto přístrojem mohou obsahovat infekční látky. S takovými vzorky pracujte opatrně a v souladu s požadovanými bezpečnostními předpisy. Vždy používejte vhodný laboratorní plášť, rukavice na jedno použití a ochranné brýle. Odpovědný orgán, např. vedoucí laboratoře, musí přijmout nezbytná bezpečnostní opatření, aby zajistil bezpečnosti okolních pracovišť, dále zabezpečí vhodné školení obsluhy přístroje a zajistí, že nebude vystavena nebezpečným koncentracím infekčních látek, jak je definují příslušné bezpečnostní datové listy (SDS) nebo dokumenty ochrany zdraví a bezpečnosti při práci (OSHA), Americké konference vládních průmyslových hygieniků (ACGIH) nebo kontroly látek nebezpečných pro zdraví (COSHH).

#### **2.6 Chemická bezpečnost**

#### **VAROVÁNÍ Nebezpečné látky**

Výrobky používané s tímto přístrojem obsahují nebezpečné látky.

Při práci s chemikáliemi vždy používejte vhodný laboratorní plášť, rukavice na jedno použití a ochranné brýle. Další informace jsou uvedeny v příslušných SDS. Bezpečnostní listy jsou k dispozici online ve formátu PDF na stránkách www.qiagen.com/safety, kde uživatelé mohou nalézt, zobrazit a vytisknout BL pro každou sadu QIAGEN a pro každou komponentu těchto sad. Další informace naleznete v návodu k použití dodávaném společně se sadou.

Odvětrávání výparů a likvidace odpadů musí probíhat v souladu se všemi národními a místními předpisy a zákony pro ochranu zdraví a bezpečnosti práce.

# **2.7 Mechanická nebezpečí**

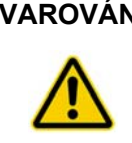

**VAROVÁNÍ Nebezpečí poranění osob** 

Chraňte ruce před pohyblivými částmi. NEDOTÝKEJTE se DML 3000, když je v chodu.

#### **UPOZORNĚNÍ Poškození přístroje**

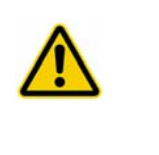

Pokud je DML 3000 ZAPNUTÝ, optická hlava musí při otevření přístupových dvířek zůstat ve výchozí poloze.

Pokus o přesun optické hlavy při zapnutém DML 3000 vystaví optickou hlavu působení světla z prostředí. Světlo prostředí poškodí optickou hlavu.

# **2.8 Symboly na přístroji**

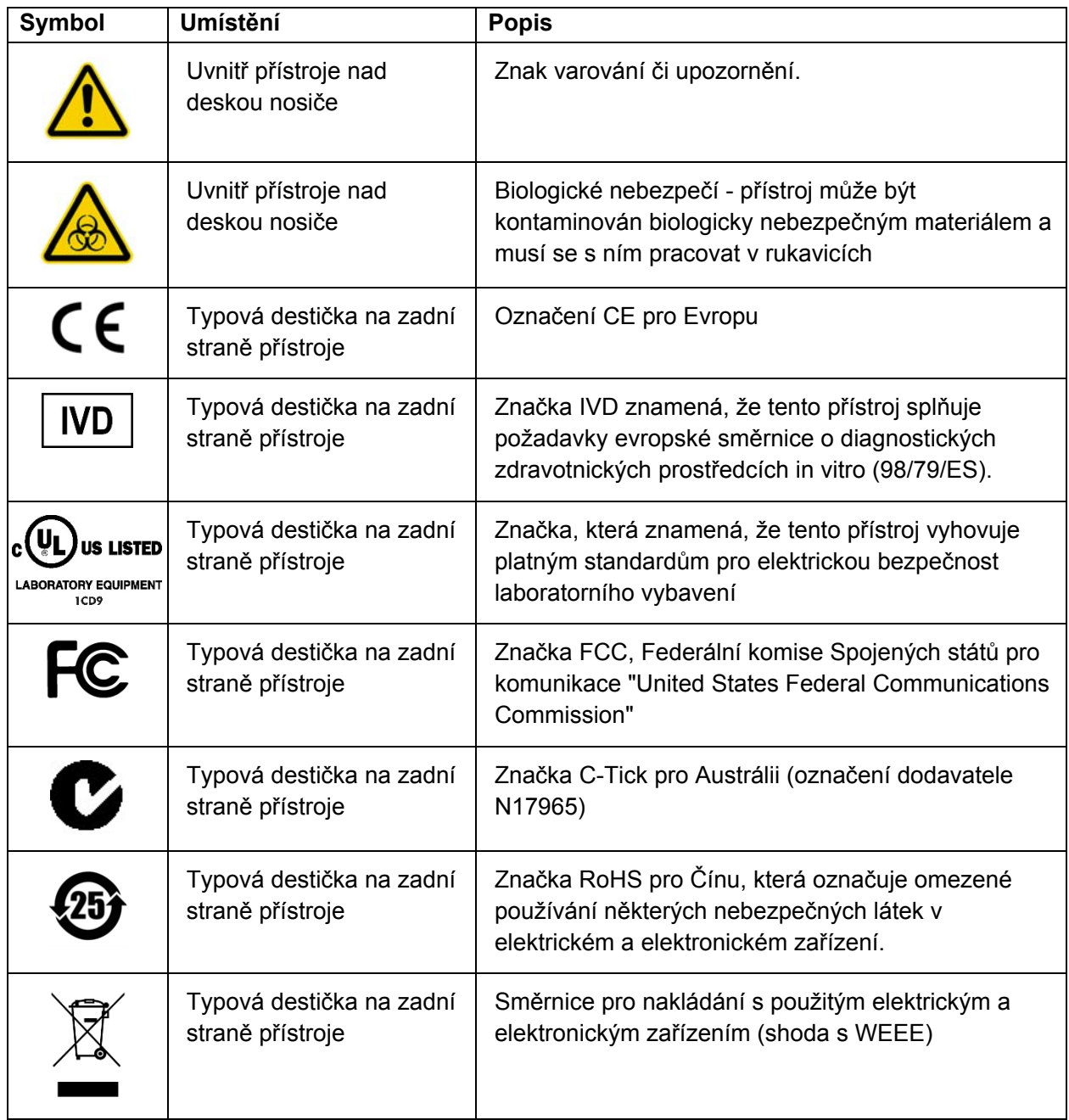

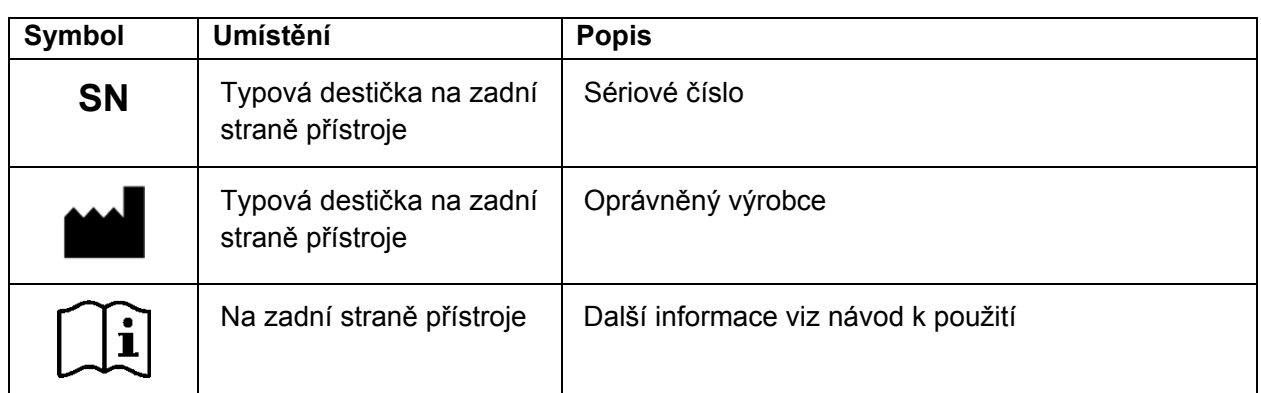

# **2.9 Další symboly používané v této uživatelské příručce**

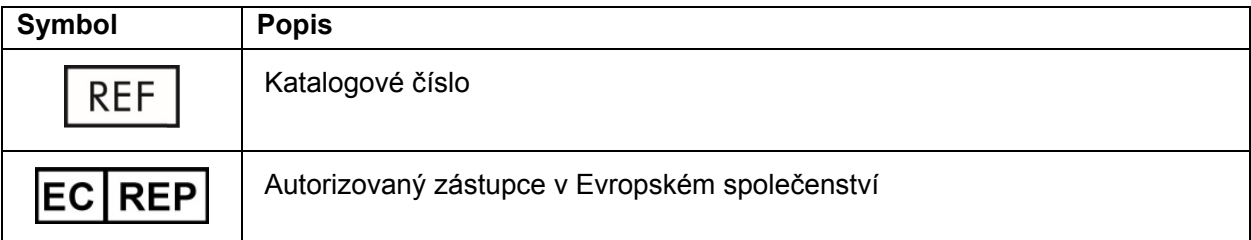

# **3 Funkční popis**

Přístroj DML 3000 je vysoce citlivý a má široký dynamický rozsah. Jeho hlavní vlastností je sčítání fotonů pozadí PMT a měření světla ve viditelném spektru (350 nm až 650 nm).

Mikrodestičky se vkládají do přední části DML 3000. Individuální jamky mikrodestičky se pohybují jedna za druhou pod otvorem detektoru a poté se individuálně měří. Krokovací motor pohybuje mikrodestičkou ve směru osy Y, aby se jamky mikrodestičky nastavily k detektoru. Samostatný krokovací motor zajišťuje pohybe ve směru osy X nad mikrodestičkou.

K řízení základních funkcí a komunikaci s PC systému HC2 prostřednictvím standardního sériového portu RS-232 slouží vnitřní mikroprocesor.

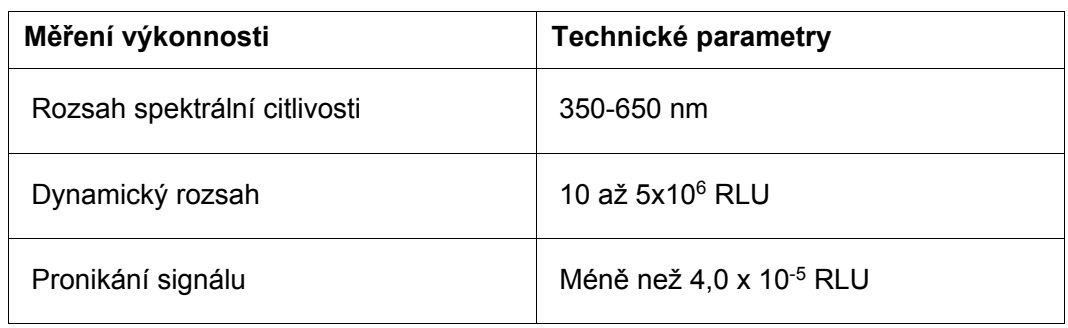

Technické výkonnostní parametry DML 3000 jsou uvedeny v následující tabulce.

Nejdůležitějšími fyzikálními parametry pro popis mikrodestičky jsou:

- Odraznost světelného spektra měřeného v detektoru
- Absorbance světla mezi přilehlými jamkami mikrodestičky
- Homogenita a reprodukovatelnost parametrů detektoru
- Fyzikální rozměry a vlastnosti, například plochost povrchu
- **Přesnost a reprodukovatelnost všech fyzikálních rozměrů**

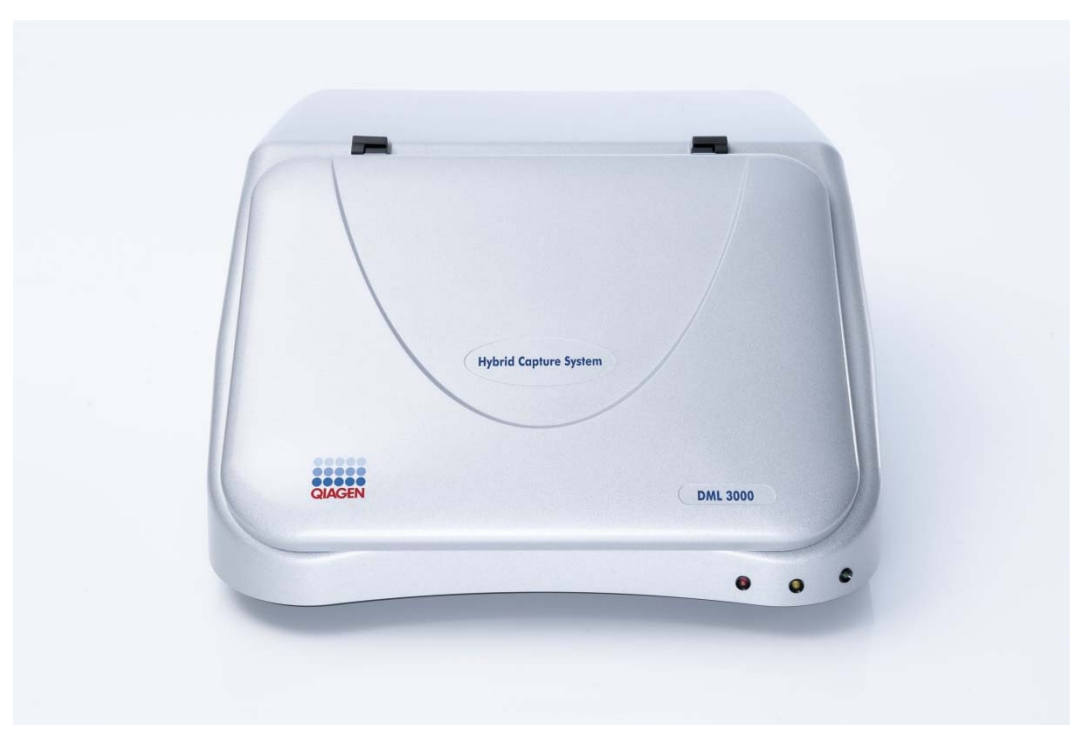

Následující snímek představuje čelní pohled na DML 3000:

# **3.1 Kontrolní světla LED**

Na čelním panelu DML 3000 jsou tři kontrolní světla tvořená světelnými emisními diodami (LED): červené, žluté a zelené. Všechny tři kontrolky se krátce rozsvítí po zapnutí DML 3000.

Červené kontrolní světlo LED signalizuje, že DML 3000 není v provozu. Žluté kontrolní světlo LED svítí, dokud jednotka neprovede funkci podle pokynu softwaru. Zelené kontrolní světlo LED signalizuje, že DML 3000 je pod napětím.

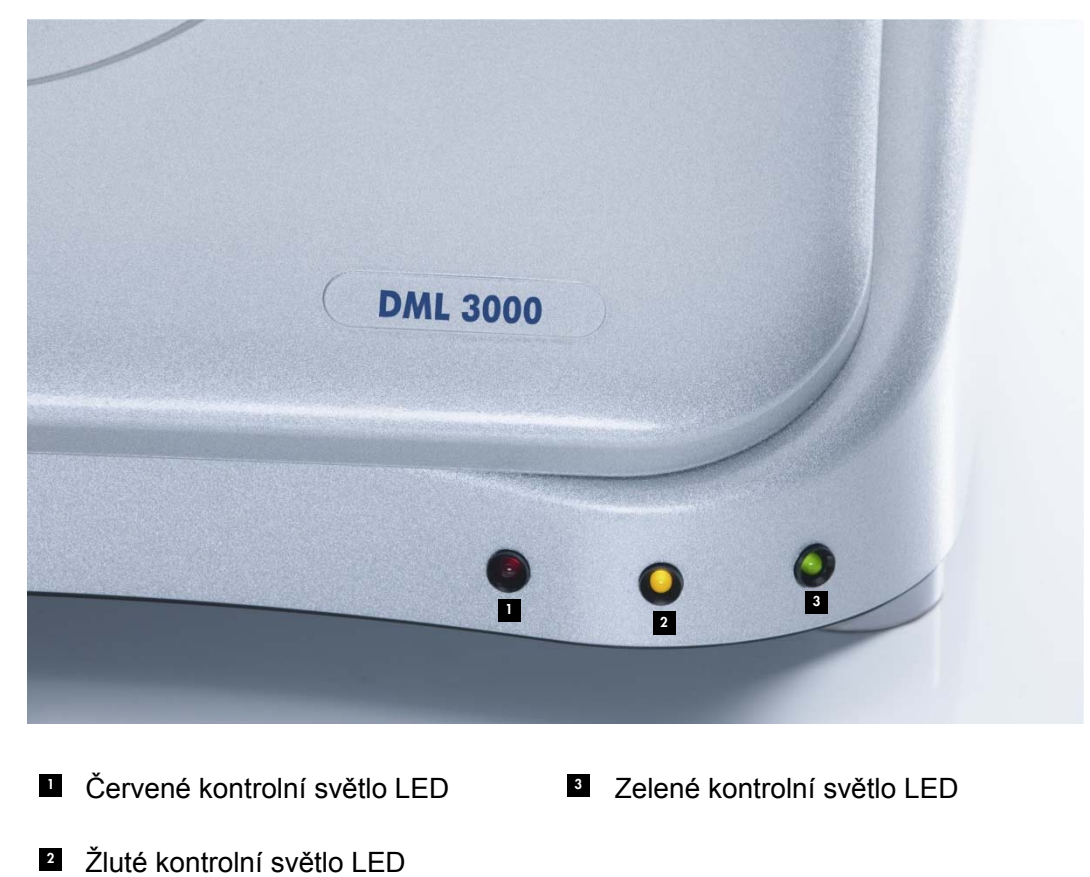

Pohled na kontrolní světla LED:

#### **3.2 Přístupová dvířka**

Přístupová dvířka jsou na horní straně DML 3000. Přístupová dvířka umožňují přístup do masky destičky a k nosiči destičky. Dvířka otevřete zdvihnutím dolního předního okraje.

Příklad otevření přístupových dvířek:

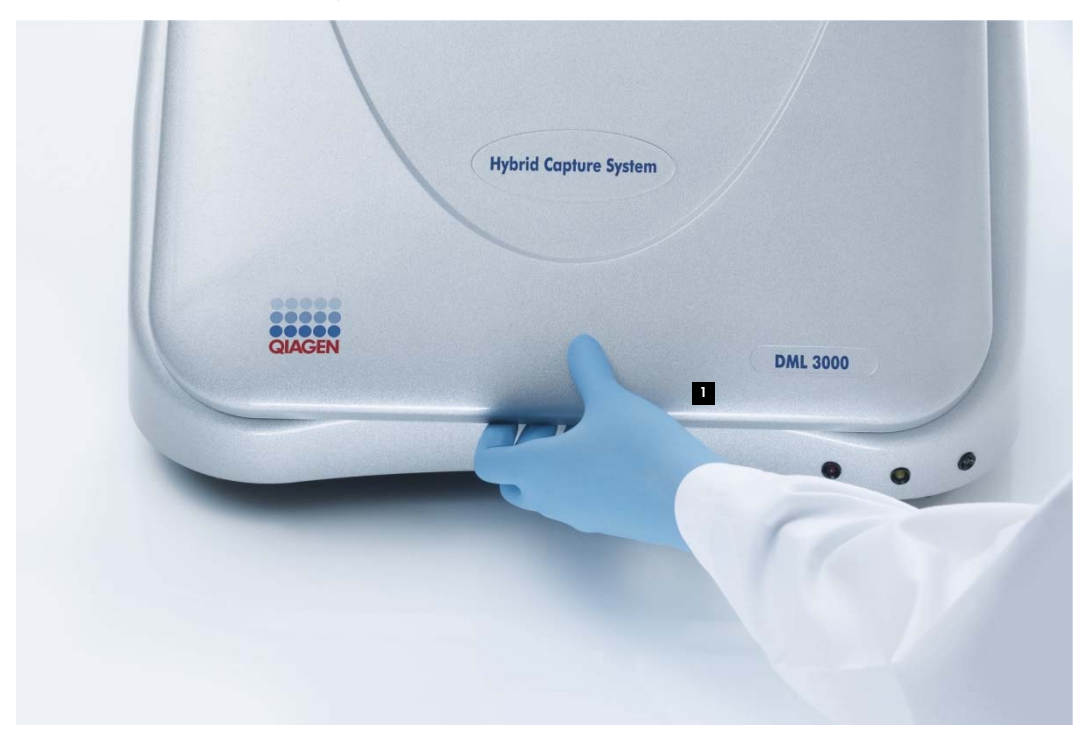

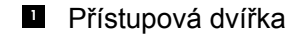

#### **3.3 Zdvihací rameno plynového akčního členu**

Zdvihací rameno plynového akčního členu podepírá přístupová dvířka při jejich otevření a umožňuje rovnoměrné a hladké uzavření přístupových dvířek.

1

Pohled na zdvihací rameno plynového akčního členu:

**Z**dvihací rameno plynového akčního členu

#### **3.4 Optické čidlo**

Optické čidlo ve středu na přední straně DML 3000 signalizuje, zda jsou dvířka otevřená či uzavřená.

Pohled na přístupová dvířka otevřená optickým čidlem:

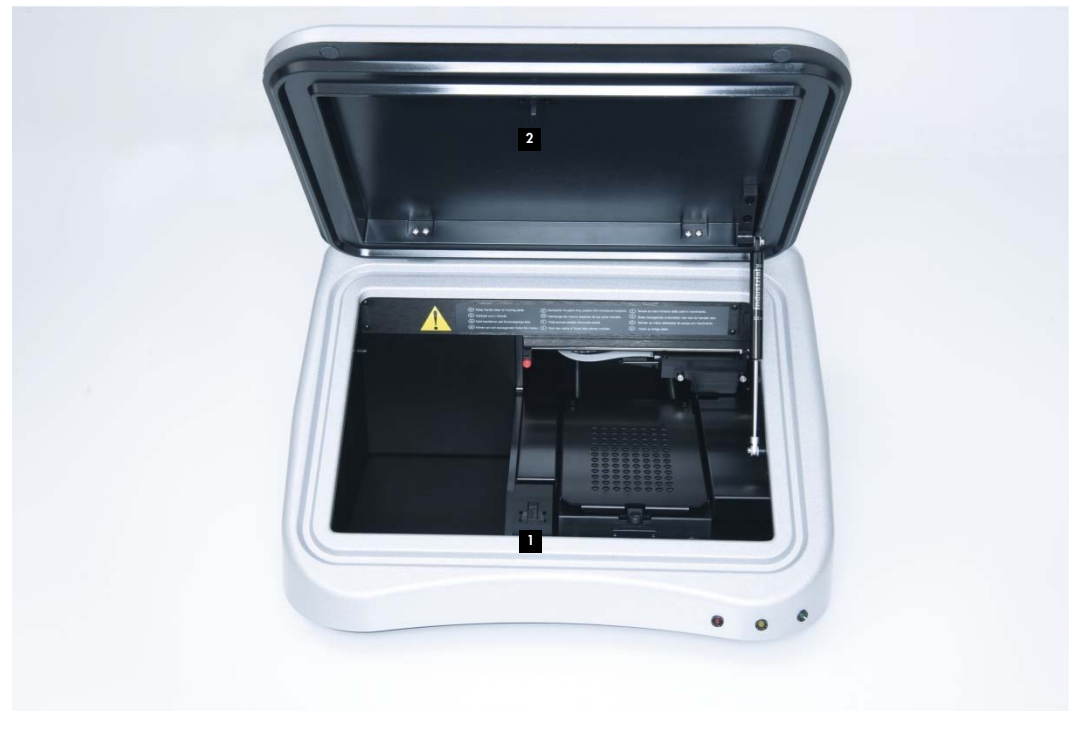

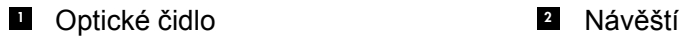

Pokud nebudou dvířka zcela uzavřena, optické čidlo nebude detekovat návěští a software *digene* HC2 System hlásí chybu "otevřená dvířka".

Detailní pohled na optické čidlo:

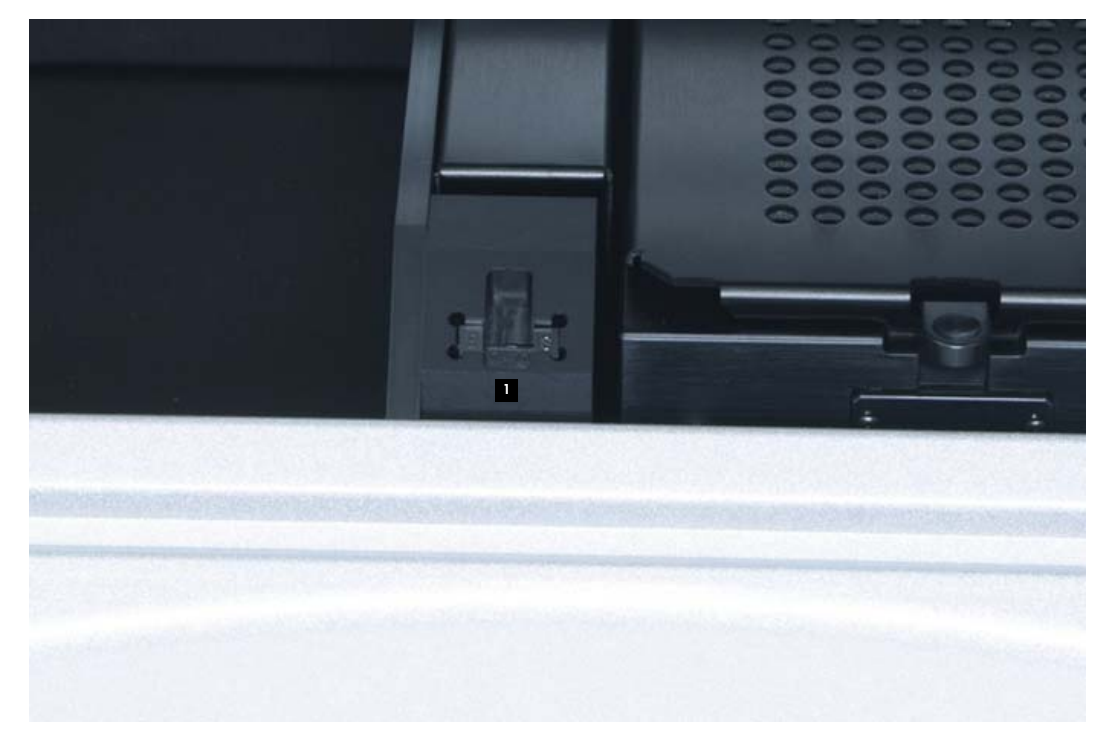

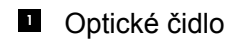

#### **3.5 Optická hlava**

Optická hlava měří chemiluminiscenci každé jamky mikrodestičky. Optická hlava má optickou masku a držák optické masky. Optická maska odděluje jednu jamky mikrodestičky od ostatních jamek mikrodestičky tak, aby DML 3000 mohl měřit pouze onu jednu jamku mikrodestičky. Držák optické masky udržuje polohu optickou masku.

Detailní pohled na optickou hlavu:

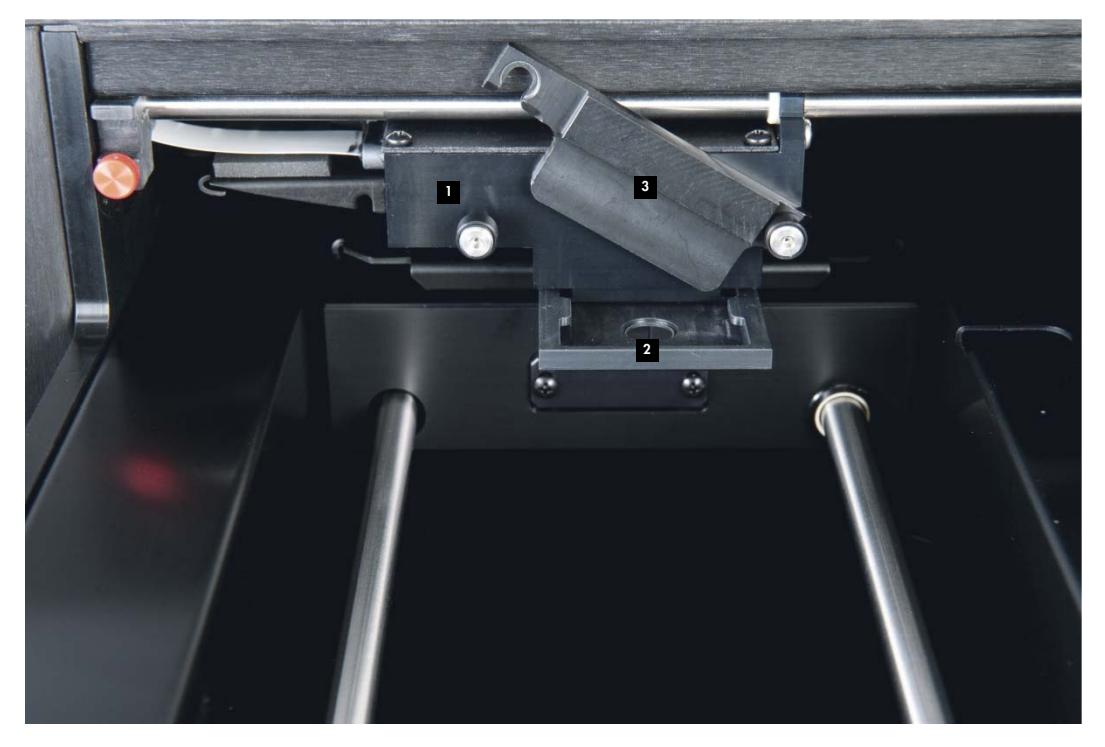

- **1** Optická hlava
- <sup>2</sup> Optická maska

<sup>8</sup> Držák optické hlavy

#### **3.6 Nosič desky**

Když se do DML 3000 umístí 96jamková mikrodestička pro měření, nosič desky udržuje mikrodestičku v dané poloze bezpečně proti masce desky. Základna přidržovaná pružinou nosiče desky přitlačují mikrodestičku nahoru k masce desky a zajišťují pevné usazení. Jakmile se mikrodestička vloží do nosiče desky a maska desky se uzavře, pružiny vytvoří lehký tlak směrem vzhůru a tím mikrodestičku na místě zajistí.

Roh A1 se nachází vpravo vzadu. Štítek A1 slouží jako vizuální pomůcka, která pomáhá mikrodestičku správně umístit.

### **3.7 Maska desky**

Maska desky je kovový kryt s 96 otvory vyrovnanými s jamkami na mikrodestičce. Maska desky je konstruována, aby minimalizovala průnik signálu mezi jamkami na mikrodestičce.

1O  $\bullet$ 

Pohled na otevřená přístupová dvířka s maskou desky:

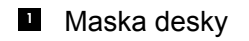

#### **3.8 Uvolňovací západka masky desky**

Uvolňovací západka masky desky slouží k otevření masky desky, která se otevře přibližně o 90 stupňů.

Pohled na umístění uvolňovací západky masky desky:

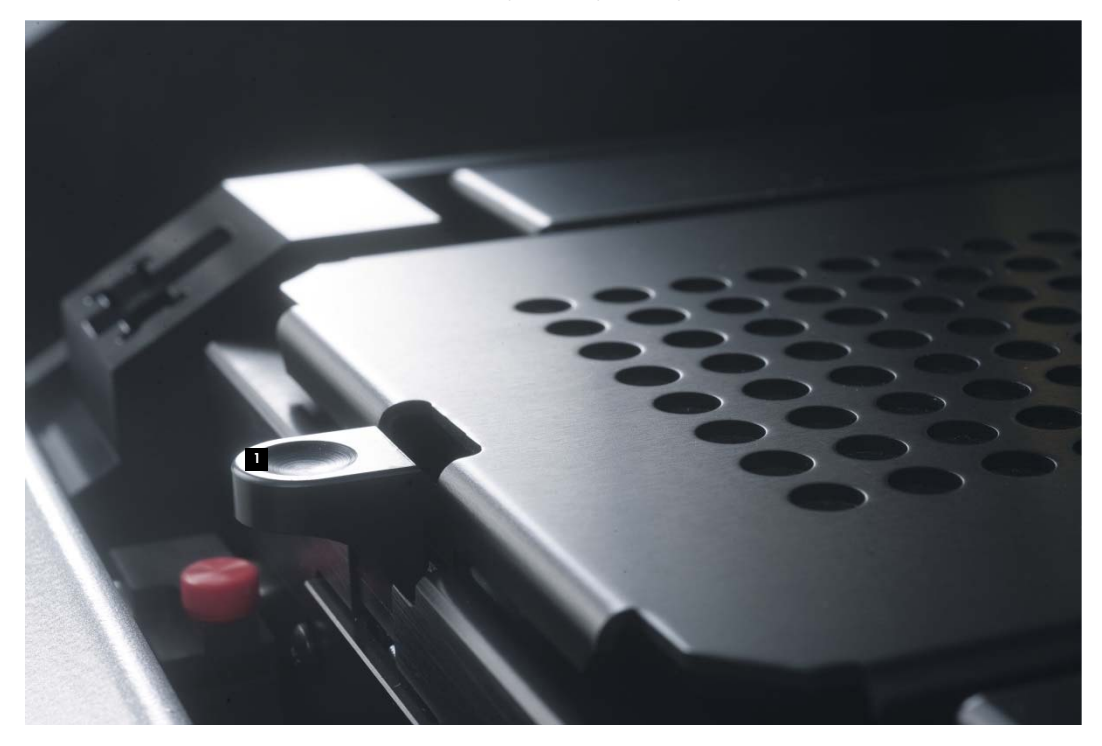

**U** Uvolňovací západka masky desky

#### **3.9 Lokalizátor mikrodestičky**

Pravý zadní roh má nosiče mikrodestičky, který se zatáhne, když se maska desky otevře, aby bylo možné mikrodestičku do nosiče desek umístit. Když se maska desky zavře, lokalizátor mikrodestičky řádně vyrovná mikrodestičku ve směru osy X a Y.

Pohled na lokalizátor mikrodestičky:

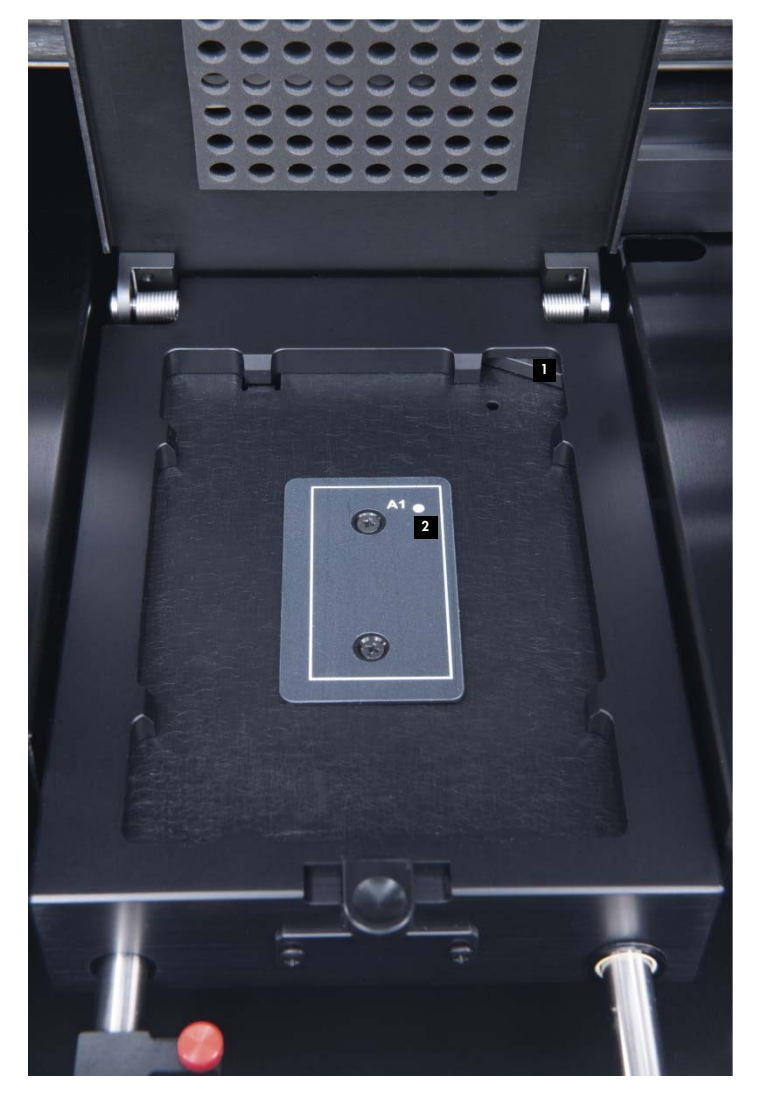

Lokalizátor mikrodestičky **Denaci** Orientační roh A1

#### **3.10 Detektor**

DML 3000 používá samostatnou sondu fotonásobiče (PMT) k měření chemiluminiscence jamek na 96jamkové mikrodestičce. Využívá jak režim počítání fotonů, tak proudového měření k optimalizaci dynamického rozsahu DML 3000.

Světelný detektor využívající PMT lze charakterizovat následujícími parametry:

- Signál pozadí
- **□ Účinnost**
- **Citlivost**
- **Dynamický rozsah**
- $\blacksquare$  Linearita
- Spektrální odezva

#### **3.10.1 Signál pozadí**

Signál pozadí lze rozdělit do dvou složek:

- konstantní (výchozí) složka,
- statisticky proměnná složka (šum), která se liší pro každé jednotlivé měření.

Signál pozadí v režimu počítání fotonů se automaticky zkontroluje na startu měření každé mikrodestičky. V režimu měření proudu, používaném při vysokých úrovních jednotek RLU, se úroveň pozadí odečítá od každého uvedeného měření.

#### **3.10.2 Účinnost**

Účinnost je odezva (výstupní signál detektoru) vůči vstupnímu signálu (intenzita světla). Účinnost je gradient RLU versus gradient světelné intenzity.

#### **3.10.3 Citlivost**

Citlivost se týká jak signálu pozadí, tak i účinnosti. Citlivost je přímo úměrná účinnosti; signál pozadí je nepřímo úměrný (t.j. silnější pozadí vede k nižší citlivosti).

Citlivost je definována jako nejnižší intenzita světla, kterou lze zaznamenat jako odlišnou od pozadí. Citlivost se obvykle měří pomocí množství luminiscenční látky, kterou je DML 3000 schopen detekovat a jasně odlišit od šumu pozadí.

#### **3.10.4 Dynamický rozsah**

Dynamický rozsah je vztah mezi nejnižším a nejvyšším signálem, který je detektor schopen kvantifikovat. Dynamický rozsah pro DML 3000 je 10 až 5x10<sup>6</sup> RLU.

#### **3.10.5 Linearita**

Linearitu charakterizuje změna výstupního signálu (RLU) ve vztahu ke změně vstupního signálu (t.j. intenzita světla). Detektor je lineární, pokud změna výstupu signálu má stejný součinitel jako změna vstupního signálu. Například pokud se intenzita světla zdvojnásobí, výstupní signál by se měl rovněž zvýšit dvakrát.

#### **3.10.6 Spektrální odezva**

Spektrální odezva vyjadřuje vztah mezi účinnosti PMT a vlnovou délkou měřeného světla. Použitá sonda fotonásobiče má spektrální odezvu od 350 do 650 nm.

#### **3.10.7 Pochopení pronikání signálu**

Pronikání signálu je množství světla, které se naměří v jedné jamce mikrodestičky, ale je přitom emitováno z jamky mikrodestičky sousední. Na rozdíl od parametrů detektorů pronikání signálu není parametrem samotného detektoru.

Pronikání signálu souvisí s konstrukcí optické cesty mezi detektorem a povrchem mikrodestičky, zvláště s tím, jak je cesta stíněna proti detekci světla od přilehlých vzorků. Ve velké míře závisí na designu mikrodestičky a materiálu samotném, ne pouze na parametrech DML 3000.

#### **3.11 Přepravní zámky**

Přepravní zámky se používají k zajištění vnitřních komponent DML 3000 při přepravě přístroje.

DML 3000 je dodáván od QIAGEN s přepravními zámky ve výchozí poloze. Vložka z balicí pěny zajišťuje během přepravy deskový nosič a optickou hlavu. Přepravní zámky se používají pouze pro přepravu, když vložka z balicí pěny není k dispozici.

Pokud nejsou přepravní zámky ve výchozí poloze, další pokyny viz "Přesunutí přepravních zámků do výchozí polohy," strana 6-1.

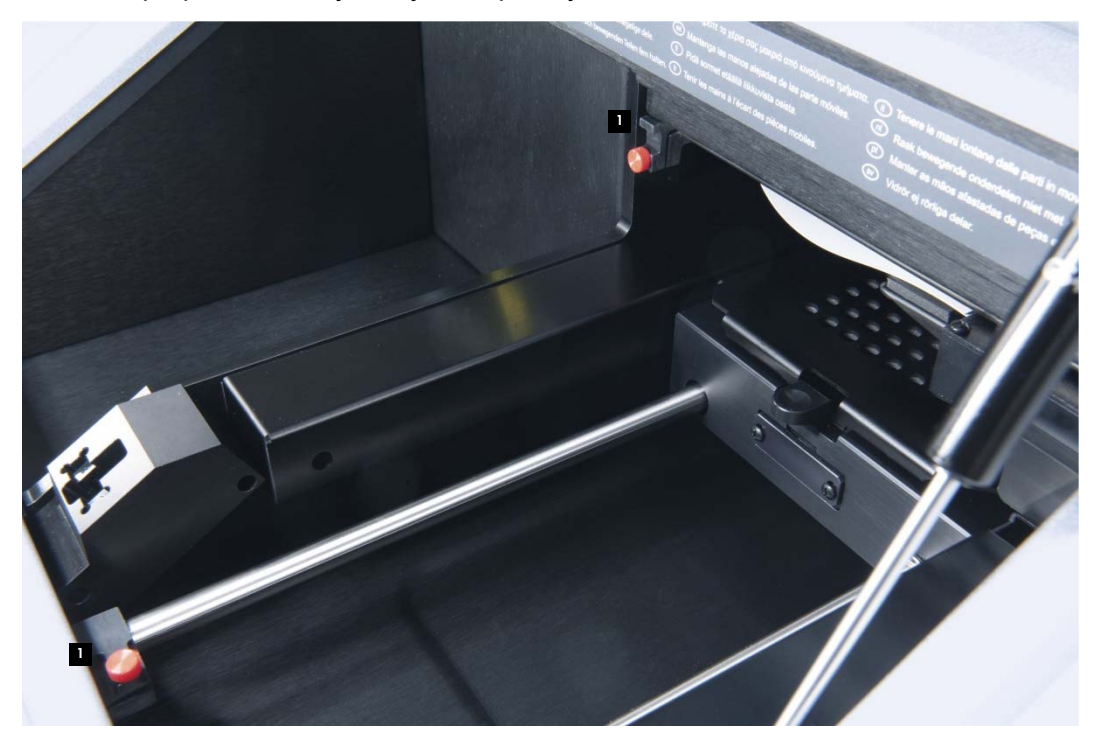

Přesuňte přepravní zámky do výchozí polohy:

**P**řepravní zámky

Přepravní zámky se musí použít před přepravou DML 3000. Viz "Zajištění DML 3000 přepravními zámky", strana 6-4, kde jsou další pokyny.

![](_page_28_Picture_2.jpeg)

Pohled na přepravní zámky v zajištěné poloze a připravené k přepravě:

#### **3.12 Port pro připojení napájení a vypínač napájení**

Umístěný na levé zadní straně DML 3000 je port pro zapojení napájení a zde se do DML 3000 připojuje síťový adaptér. Vypínač zapíná a vypíná napájení DML 3000.

Pohled na umístění napájecí přípojky a vypínače napájení:

![](_page_29_Picture_4.jpeg)

**Připojovací port napájení 1 2** Vypínač napájení

# **3.13 Napájecí šňůra**

Síťový kabel propojuje zdroj napětí na jednom konci a síťový adaptér na druhém konci. Nejlepších výkonů s DML 3000 dosáhnete, když připojíte síťovou šňůru do chrániče proti rázovému proudu nebo do UPS.

Pohled na napájecí šňůru:

![](_page_30_Picture_4.jpeg)

#### **3.14 Síťový adaptér**

Napájecí adaptér spojuje port napájecí přípojky DML 3000 na jednom konci a síťový kabel na druhém konci.

**Důležité upozornění**: Používejte pouze síťový adaptér dodávaný s tímto přístrojem DML 3000. Používání jiného síťového adaptéru, než je typ dodávaný s DML 3000, vede k neplatnosti záruky.

Pohled na napájecí adaptér:

![](_page_31_Picture_5.jpeg)

#### **3.15 Převodník USB na sériové připojení**

Převodník USB na sériové připojení je externím rozšiřovacím modulem portu COM, který převádí port USB na PC systému HC2 na dva 9kolíkové sériové COM porty pro sériová připojení. Převodník USB se musí použít v případě, že na stejném počítači systému HC2 jako DML 3000 pracuje systém Rapid Capture® (RCS) nebo laboratorní informační systém (LIS). Převodník USB na sériové připojení je volitelný a je dodáván se sadou pro osobní počítač specifickou pro jednotlivé země.

Pohled na převodník USB na sériové připojení:

![](_page_32_Picture_3.jpeg)

# **4 Postupy při vybalování**

![](_page_34_Picture_3.jpeg)

#### **VAROVÁNÍ Nebezpečí poranění osob**

Před zdvihnutím DML 3000 se postavte na zadní stranu DML 3000. Rozložení hmotnosti je takové, že je DML 3000 těžší na zadní straně než na přední.

Aby se předešlo poranění, pokrčte kolena a zdvihejte DML 3000 pomalu, aby se tento hmotnostní rozdíl vykompenzoval.

DML 3000 se musí vybalit z přepravního obalu. Krabici položte na rovný povrch. DML 3000 by měla být schopna vybalit jedna osoba a vyzdvihnout jej z přepravní krabice.

**Poznámka**: Originální přepravní pytel, krabici a pěnové vložky uschovejte pro budoucí potřeby přepravy.

- Přeřízněte pásku kolem krabice.
- 2. Otevřete víka přepravní krabice.
- 3. Vyjměte pokyny k rozbalení.
- Vyjměte sadu příslušenství.

Pečlivě zkontrolujte obal, aby bylo zajištěno, že obsahuje všechny součásti a příslušenství:

- **DML** 3000
- Síťový adaptér
- **Napájecí šňůra**
- Kabel RS-232

Pokud kterákoliv z těchto položek chybí, obraťte se na svého místního zástupce QIAGEN nebo technické služby QIAGEN.

5. Ruce vložte pod zadní stranu DML 3000.

 Ohněte se v kolenou a vyzdvihněte DML 3000 a balicí pěnu z krabice. Příklad vyjmutí DML 3000 z přepravní krabice:

![](_page_35_Picture_2.jpeg)

- 7. Postavte DML 3000 na vodorovný povrch.
- Vyjměte balicí pěnu z jedné strany DML 3000.

Pohled na balicí pěnu odstraněnou z prostoru okolo DML 3000.

![](_page_35_Picture_6.jpeg)
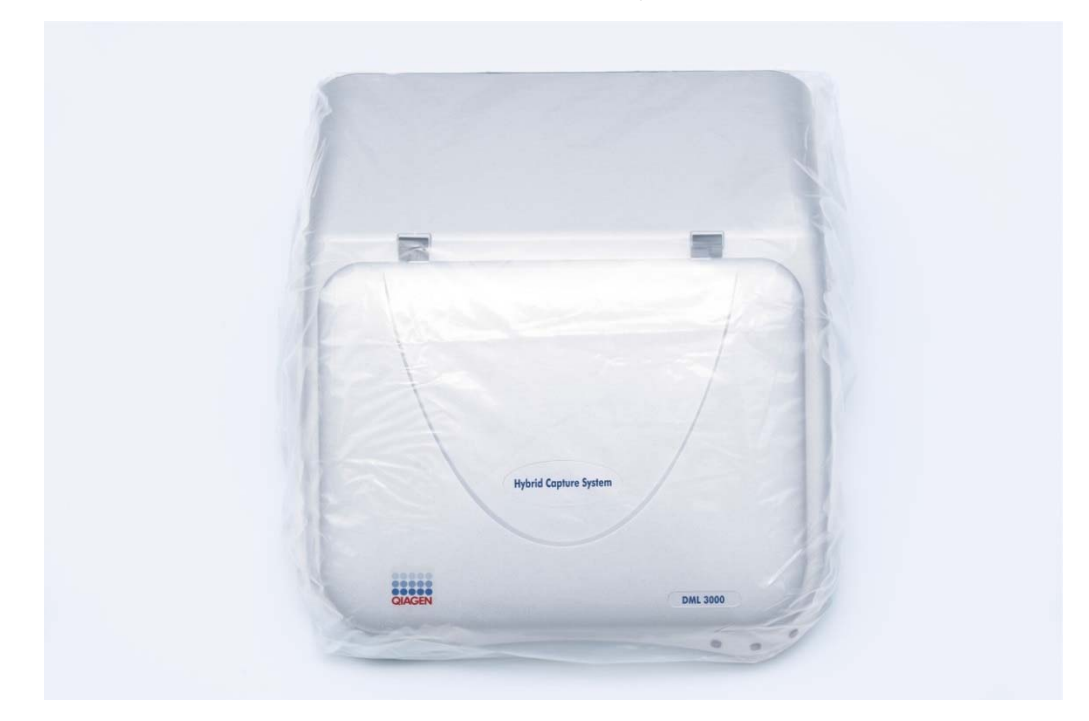

Pohled na DML 3000 v plastovém přepravním pytli:

- 9. Odstraňte pásku z plastového přepravního pytle.
- 10. Vyjměte DML 3000 z plastového přepravního pytle, zlikvidujte 2 sáčky se sušicím činidlem, které jsou v plastovém přepravním pytli, a vložte plastový přepravní pytel do přepravní krabice.

Otevřete přístupová dvířka DML 3000.

Na pravou stranu DML 3000 položte vložku z pěnového polystyrénu. Pohled na vložku z pěnového polystyrénu v DML 3000.

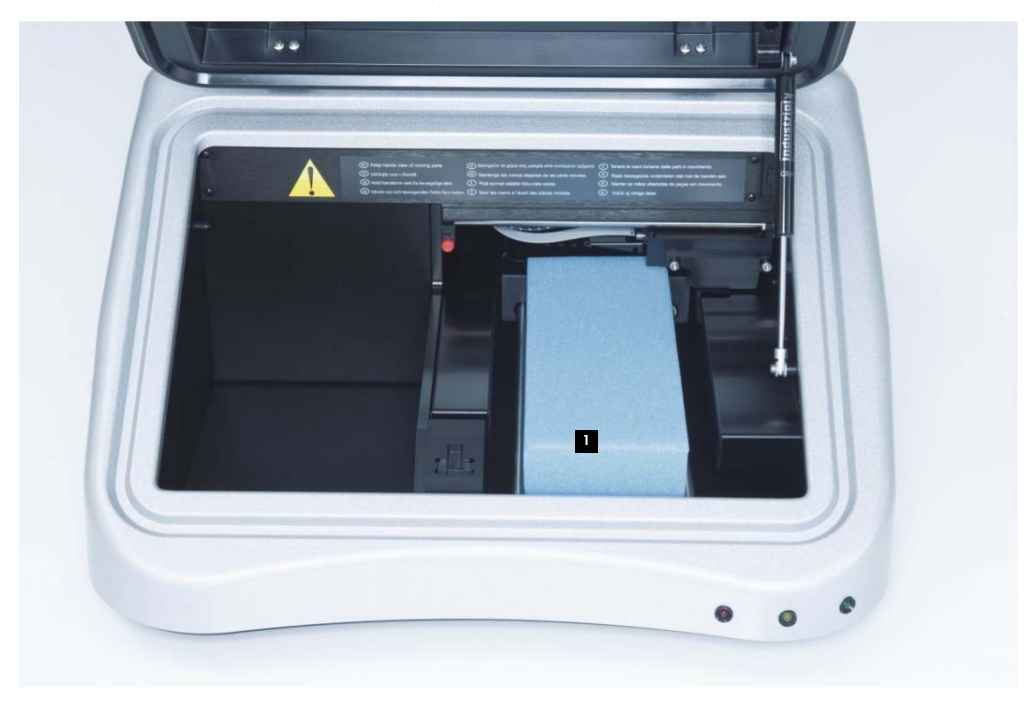

- **U** Vložka z pěnového polystyrénu
- Odstraňte vložku z pěnového polystyrénu z DML 3000 a umístěte ji do přepravní krabice.
- 13. Zajistěte, aby přepravní zámky byly ve výchozí poloze. Viz "Přepravní zámky", strana 3-14, kde naleznete další informace.
- 14. Krabici, plastový pytel a vložku z pěnového polystyrénu uschovejte pro pozdější použití.

# **5 Instalace**

Instalace DML 3000 musí splňovat prostorové a polohové požadavky dle následující tabulky.

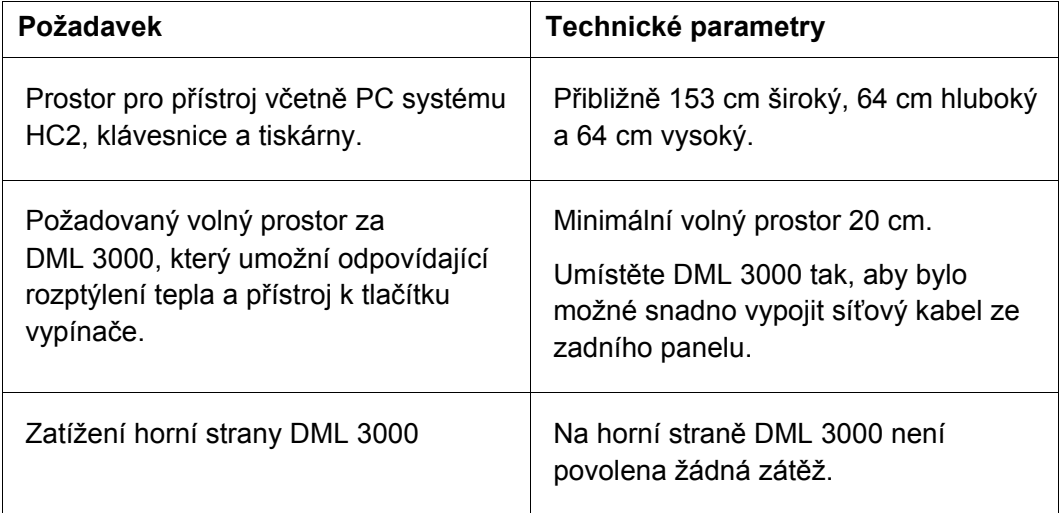

Umístěte přístroj na pevně usazený laboratorní stůl. Umístěte jej mimo dosah vlivu jiných přístrojů, které jsou citlivé na vibrace, tj. analytické váhy.

Umístěte přístroj na vodorovném, stabilním povrchu v blízkosti uzemněné elektrické zásuvky. Na všech stranách přístroje nechte nejméně 7,5 cm volného prostoru pro řádné větrání. Během provozu dbejte na to, aby se základní deska DML 3000 nedotýkala jiných předmětů.

Informace o výkonových požadavcích a technické údaje viz "Příloha A", strana A-1

Typový štítek DML 3000 je umístěn na pravé straně zadního panelu vedle síťového vypínače. Typový štítek obsahuje sériové číslo DML 3000, které je nutné pro nastavení DML 3000 v softwaru systému *digene* HC2.

## **5.1 Připojení součástí**

- Vyhledejte následující součásti:
	- Síťový adaptér
	- **Napájecí šňůra**
	- Kabel RS-232
- Zapojte napájecí adaptér do portu síťového připojení.

**Poznámka**: Port síťového připojení je umístěn na pravé straně zadního panelu.

**Důležité upozornění**: Používejte pouze síťový adaptér dodávaný s tímto přístrojem DML 3000. Používání jiného síťového adaptéru, než je typ dodávaný s DML 3000, vede k neplatnosti záruky.

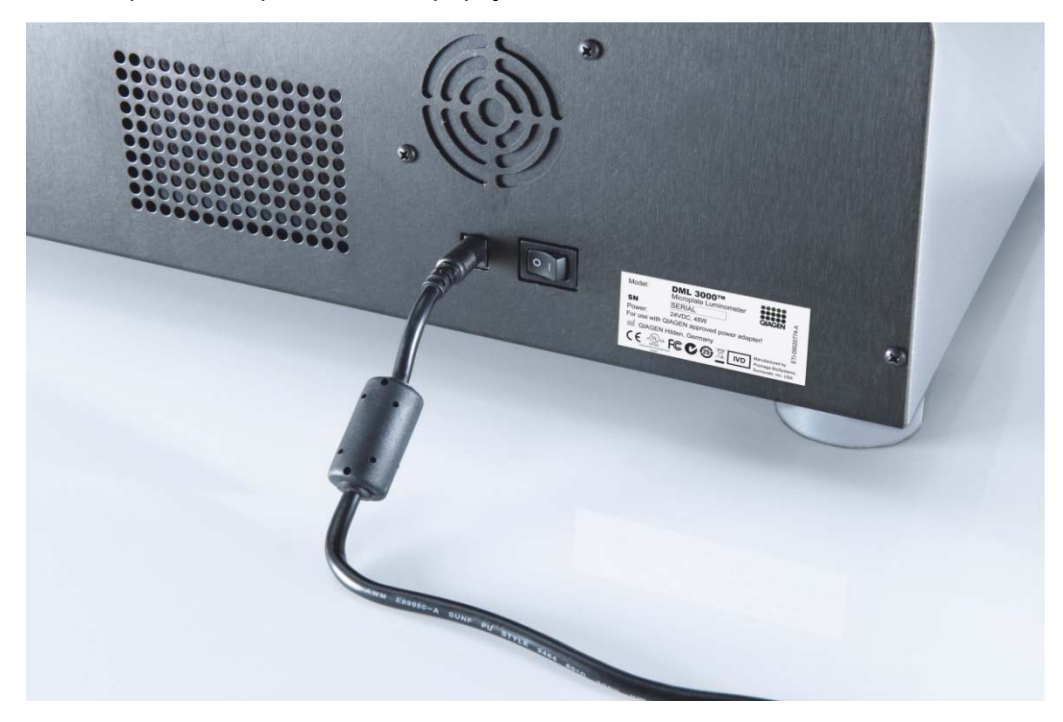

Detailní pohled na port síťového připojení:

- Zapněte napájecí kabel do síťového adaptéru, pak zapojte napájecí kabel do uzemněného napájecího zdroje.
- 4. Zapojte kabel RS-232 do portu RS-232 na zadní straně DML 3000. Dotáhněte zajišťovací šrouby.

Detailní pohled na port RS-232 na DML 3000:

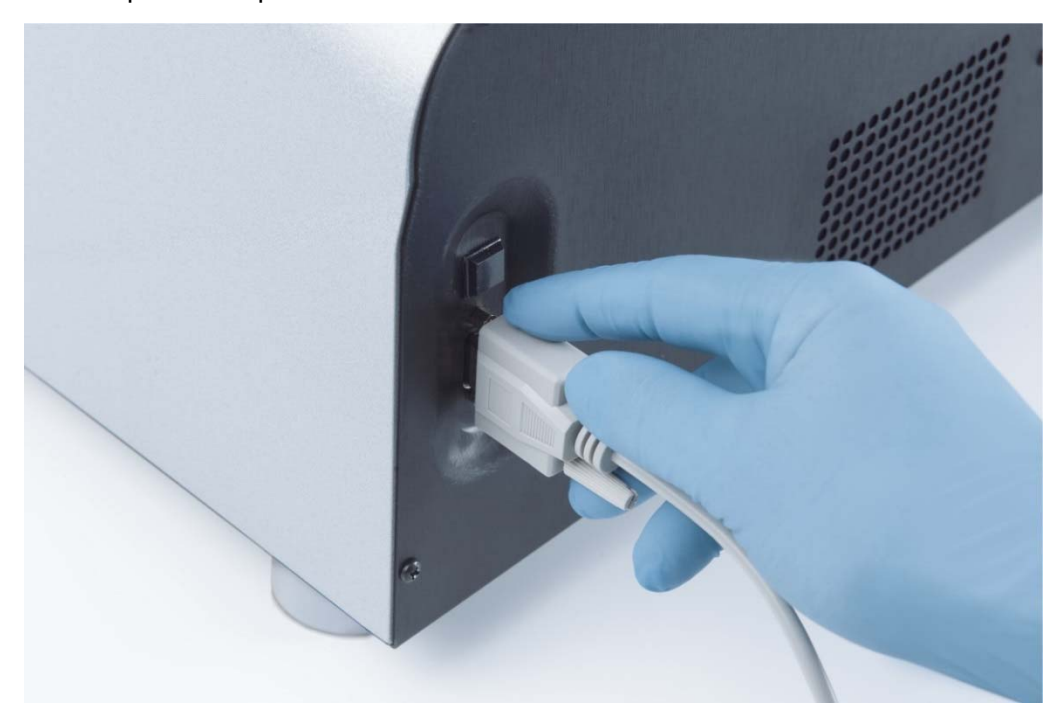

5. Zapojte druhý konec kabelu RS-232 do sériového portu PC systému HC2 a dotáhněte zajišťovací šrouby.

Poznámky:

- Viz Uživatelská příručka softwaru systému *digene* HC2 (digene *HC2 System Software User Manual*), kde jsou údaje o správném portu COM pro použití s PC systému HC2.
- Pokud se použije RCS nebo LIS na témže počítači jako DML 3000, pak bude zapotřebí převodníku z USB na sériový port. Převodník z USB na sériový port se dodává se sadou osobního počítače pro příslušnou zemi. Viz Uživatelská příručka softwaru systému *digene* HC2 (digene *HC2 System Software User Manual*), kde jsou údaje o správném portu COM pro použití a nastavení přípojek.

Příklad DML 3000 s PC systému HC2:

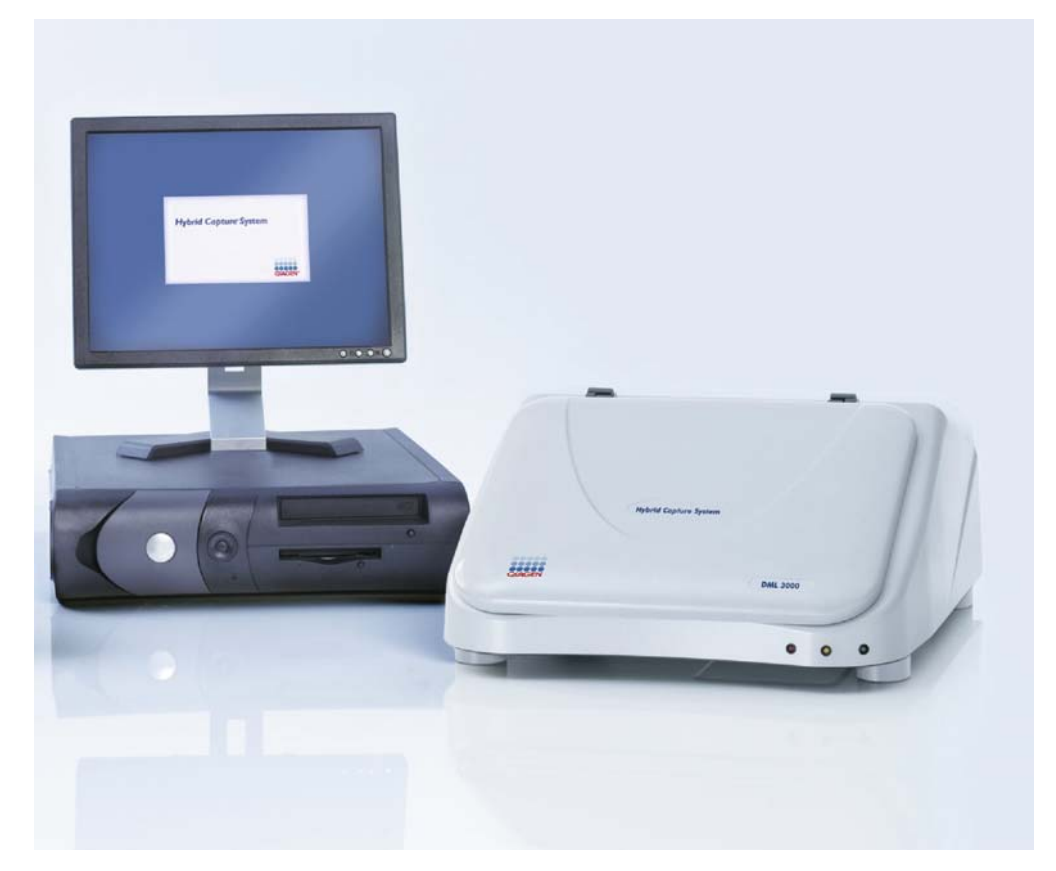

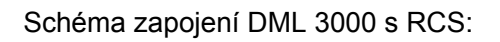

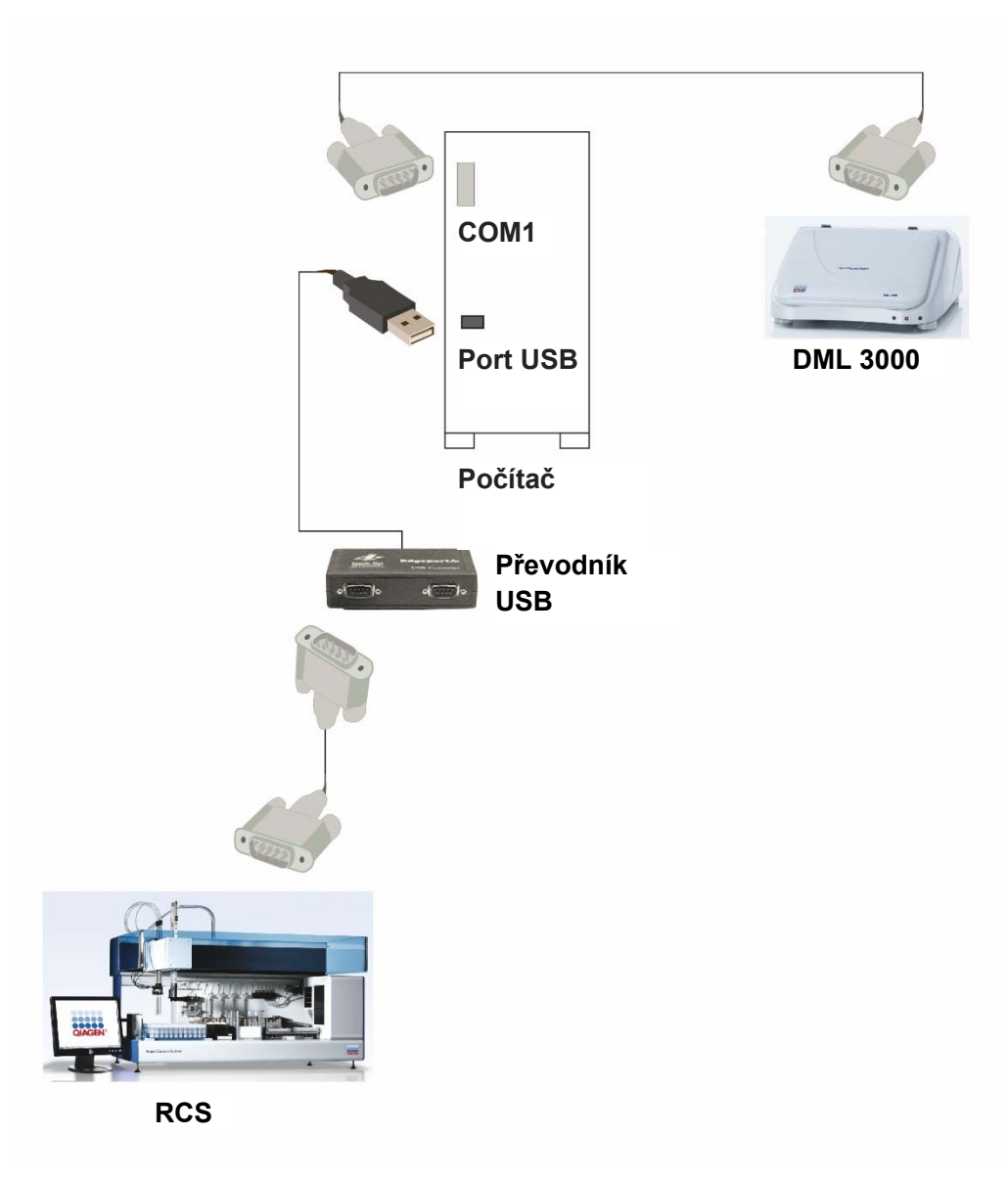

Schéma zapojení DML 3000 s LIS:

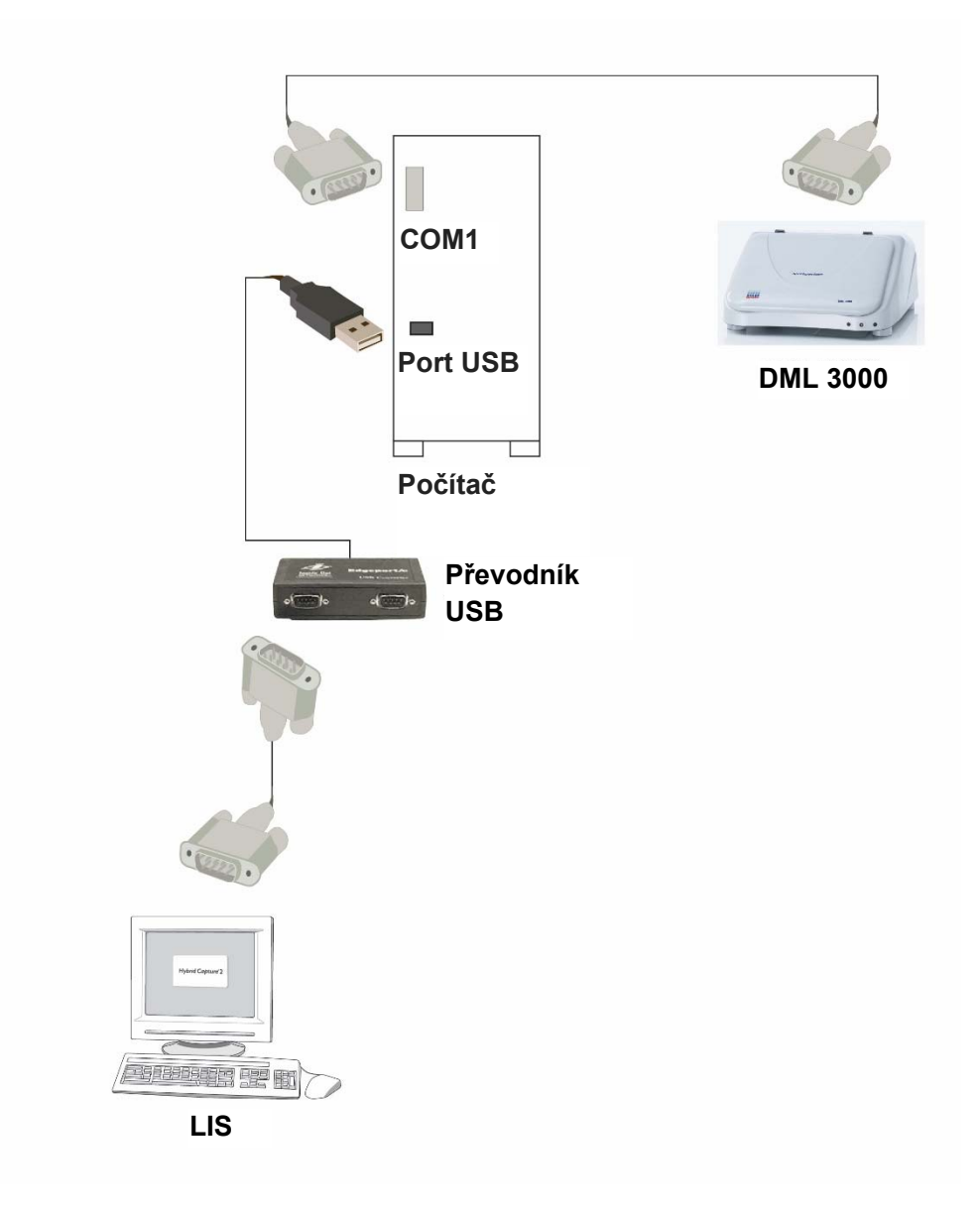

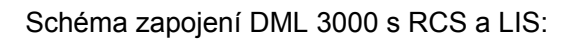

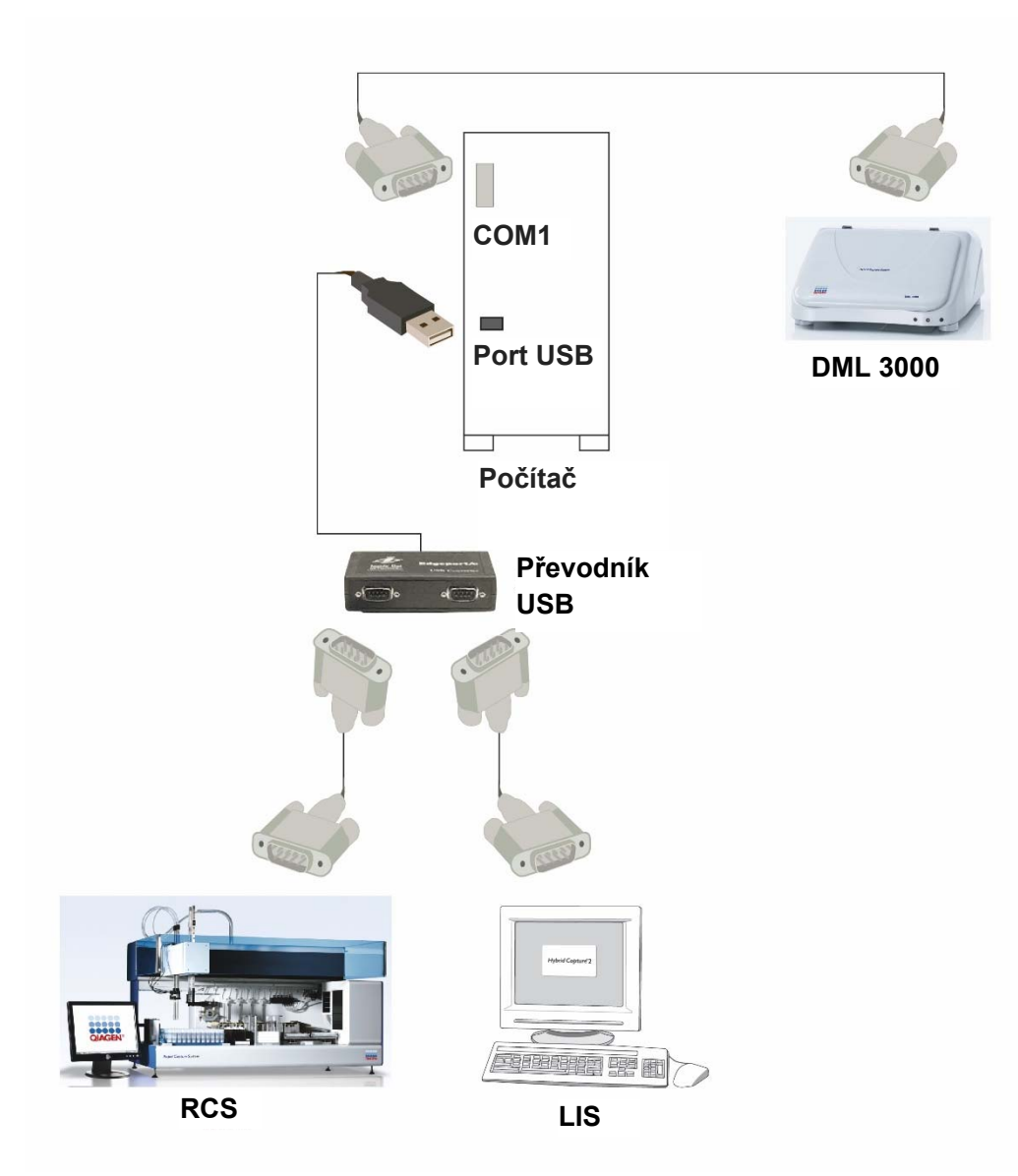

# **6 Obsluha obecně**

DML 3000 měří světlo ve viditelném spektru (300–650 nm) a měří chemiluminiscenci z neprůhledných mikrodestiček. Je optimálně konstruován pro měření luminiscence žhavení.

Pro měření mikrodestičky pomocí softwaru systému *digene* HC2 je zapotřebí následujících prvků:

- DML 3000 se inicializuje a zřídí se komunikační spojení s PC systému HC2.
- V softwaru systému *digene* HC2 existuje uspořádání desky, které označuje jamky mikrodestičky, které se mají měřit. Další informace naleznete v Uživatelská příručka softwaru systému *digene* HC2 (digene *HC2 System Software User Manual*).
- Mikrodestička určená k měření byla zasunuta do DML 3000.
- $\blacksquare$  Byl proveden mechanický test.

## **6.1 Přesunutí přepravních zámků do výchozí polohy**

Přepravní zámky musí být umístěny ve výchozí poloze, pokud má DML 3000 pracovat. Přepravní zámky přemístěte do výchozí polohy tímto postupem.

- Otevřete přístupová dvířka.
- Uvolněte červené, palcem ovládané šrouby na obou přepravních zámcích.
- Přesuňte transportní zámek po vodicí kolejnici optické hlavy zcela vlevo a dotáhněte jej palcem ovládaným šroubem.

 Přesuňte transportní zámek po levé vodicí kolejnici do přední části DML 3000 a dotáhněte jej palcem ovládaným šroubem.

Pohled na přepravních zámky ve výchozí poloze:

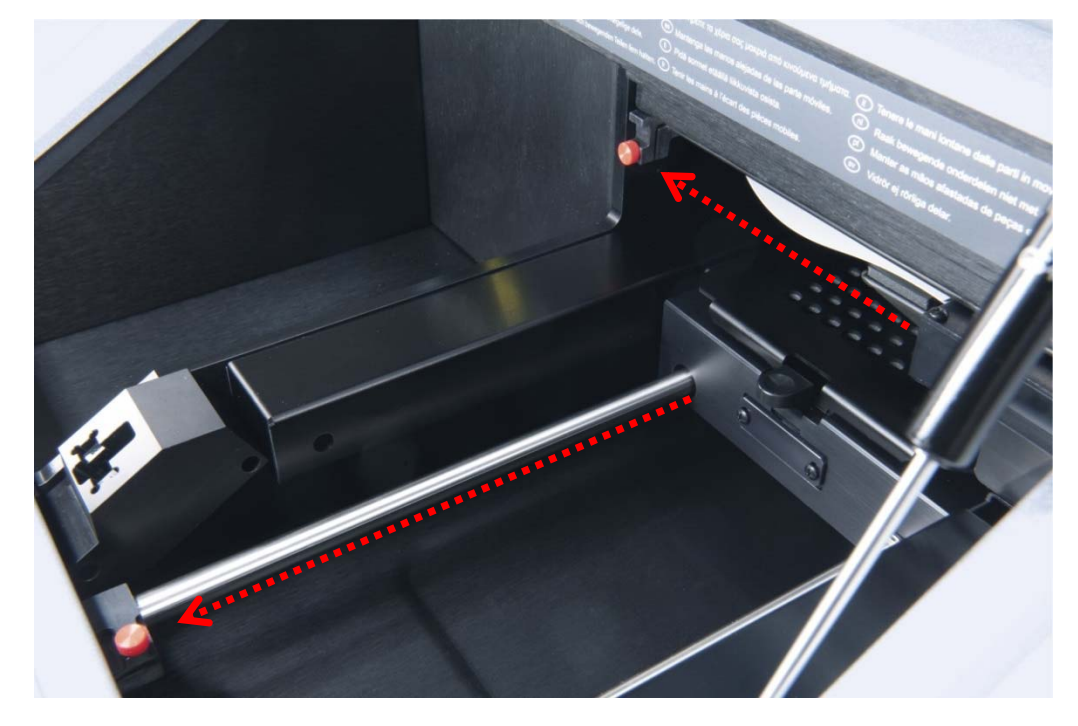

#### **6.2 Vložení mikrodestičky do DML 3000**

- Otevřete přístupová dvířka.
- 2. Stiskněte uvolňovací závlačku masky desky, aby se tak maska desky zdvihla.

#### **UPOZORNĚNÍ Poškození přístroje**

Zasuňte mikrodestičku do DML 3000 tak, aby nedocházelo ke střetu s lokalizátorem mikrodestičky. Pokud to bude nezbytné, zdvihněte masku desky o 90 stupňů, aby se ověřilo, že ke střetu nedochází.

 Zasuňte mikrodestičku s polohou A1, která má v rohu výřez, do pravého zadního rohu nosiče desky.

Lokalizátor mikrodestičky se musí zatáhnout a mikrodestička musí těsně přiléhat k nosiči desky. Zajistěte, aby mikrodestička neležela na horní straně lokalizátoru mikrodestičky.

Příklad uložení mikrodestičky v nosiči desky.

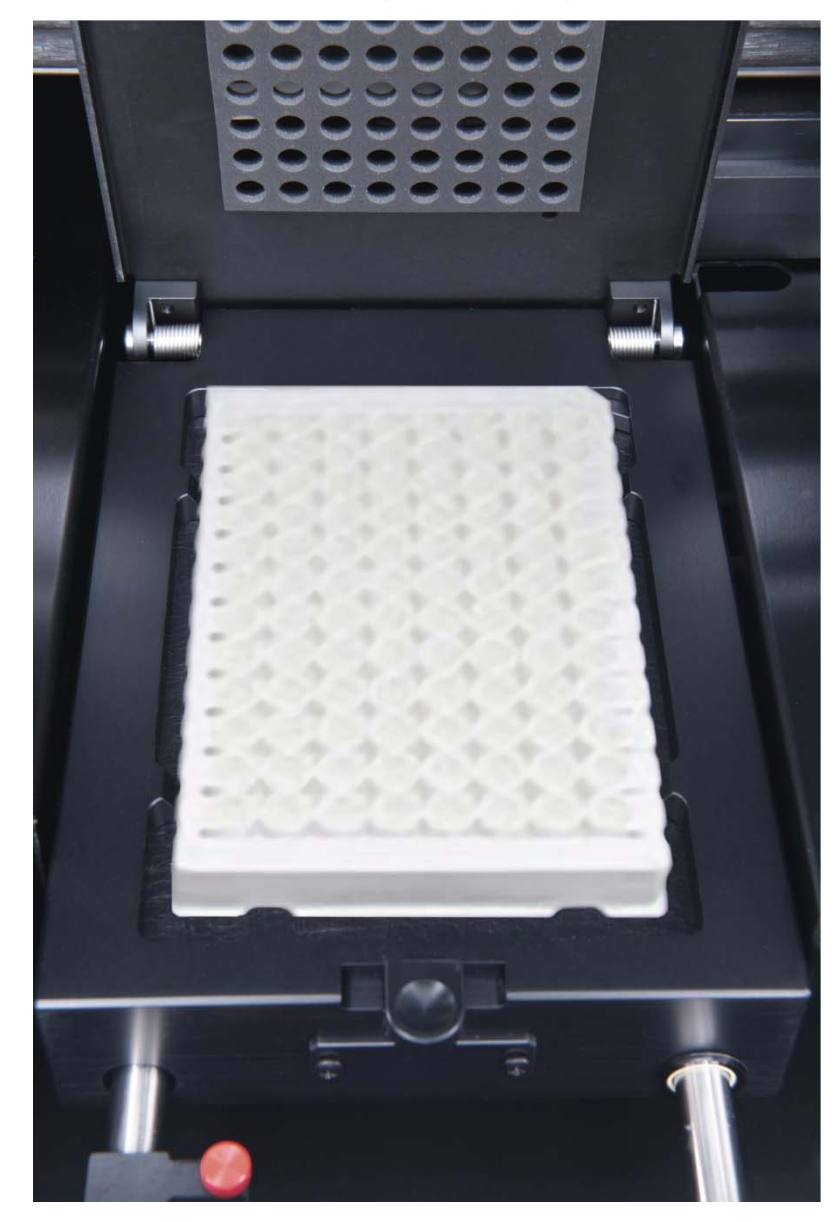

4. Uzavřete masku desky.

Vizuálně zkontrolujte, zda jsou otvory v masce desky s jamkami mikrodestičky.

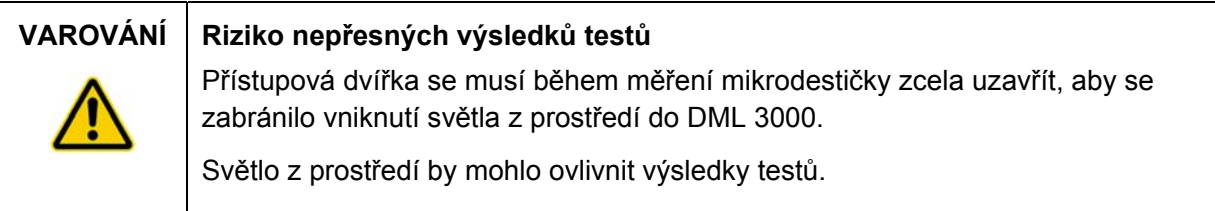

Uzavřete přístupová dvířka.

### **6.3 Zajištění DML 3000 přepravními zámky**

Použijte přepravní zámky k zajištění vnitřních součástí DML 3000 během přepravy.

- Uvolněte červené, palcem ovládané šrouby na obou přepravních zámcích.
- Přesuňte transportní zámek po vodicí kolejnici optické hlavy zcela vpravo a dotáhněte jej palcem ovládaným šroubem.
- Přesuňte transportní zámek po levé vodicí kolejnici do zadní části DML 3000 a dotáhněte jej palcem ovládaným šroubem.

Pohled na přepravních zámky v zajištěné poloze:

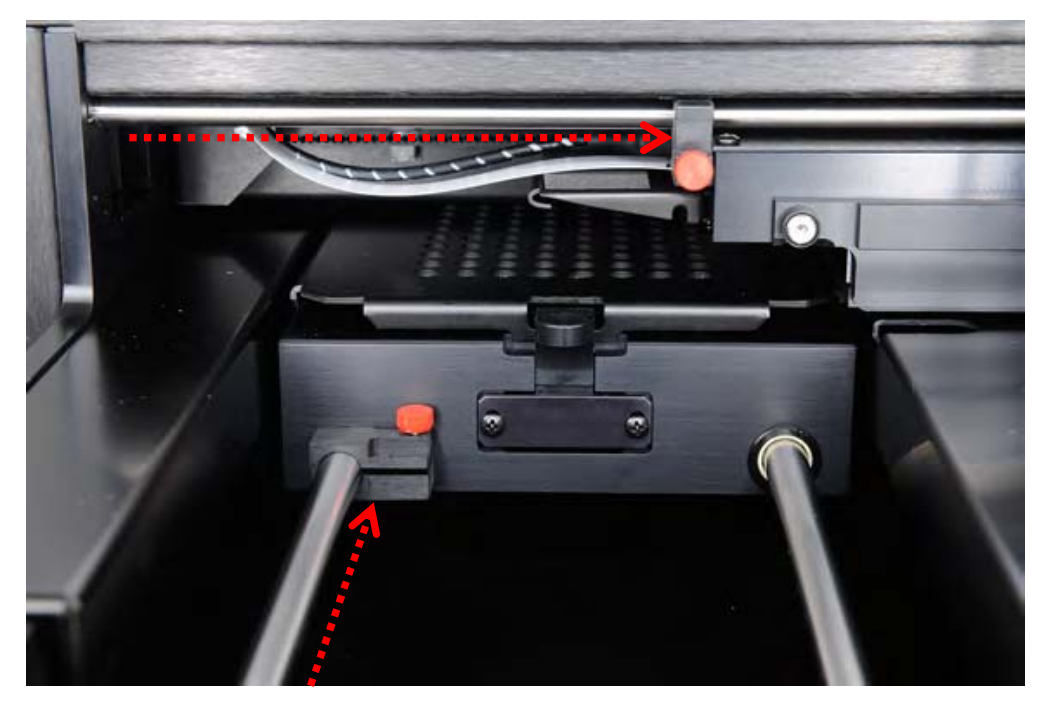

## **6.4 Přeprava DML 3000**

- Ukončete software systému *digene* HC2.
- VYPNĚTE PC systému HC2.
- VYPNĚTE DML 3000.
- Odpojte všechny kabely připojené k DML 3000.
- Dekontaminace DML 3000. Viz "Dekontaminace DML 3000", strana 7-9, kde jsou další pokyny.
- 6. Otevřete přístupová dvířka.
- Jemně zatlačte nosič desky do zadní části DML 3000.

Pohled na nosič desky zatlačený do zadní části DML 3000.

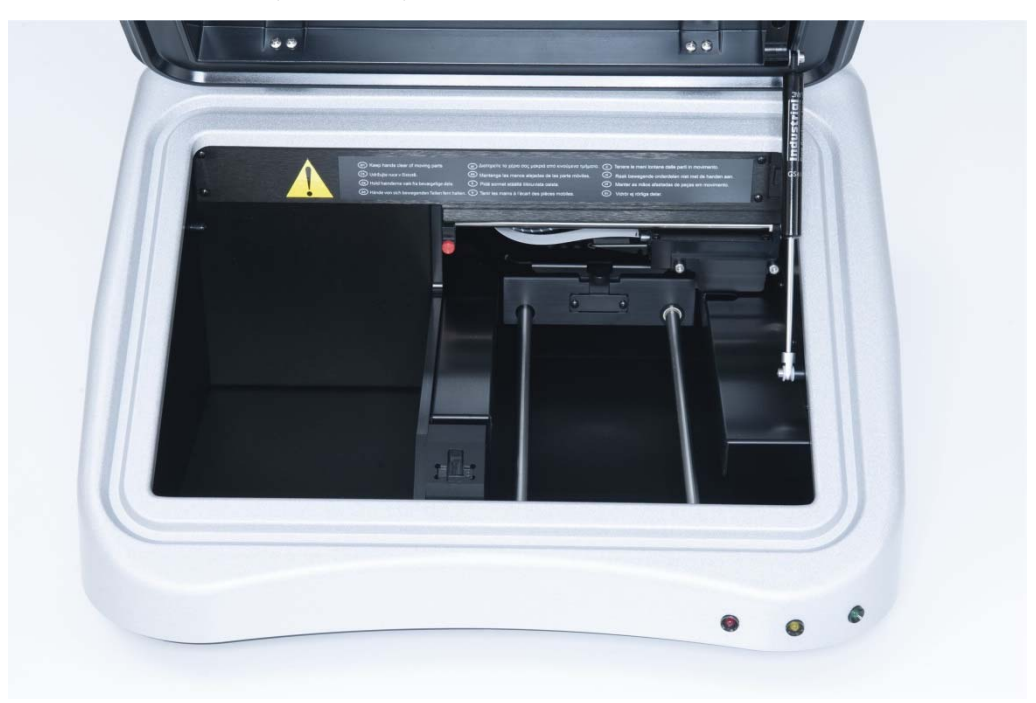

 Umístěte vložku z pěnového polystyrénu do prostoru mezi vodicí kolejnice nosiče desky. Pokud vložka z pěnového polystyrénu není k dispozici, použijte přepravní

zámky k zajištění vnitřních součástí DML 3000 během přepravy. Viz "Zajištění DML 3000 přepravními zámky", strana 6-4, kde jsou další pokyny.

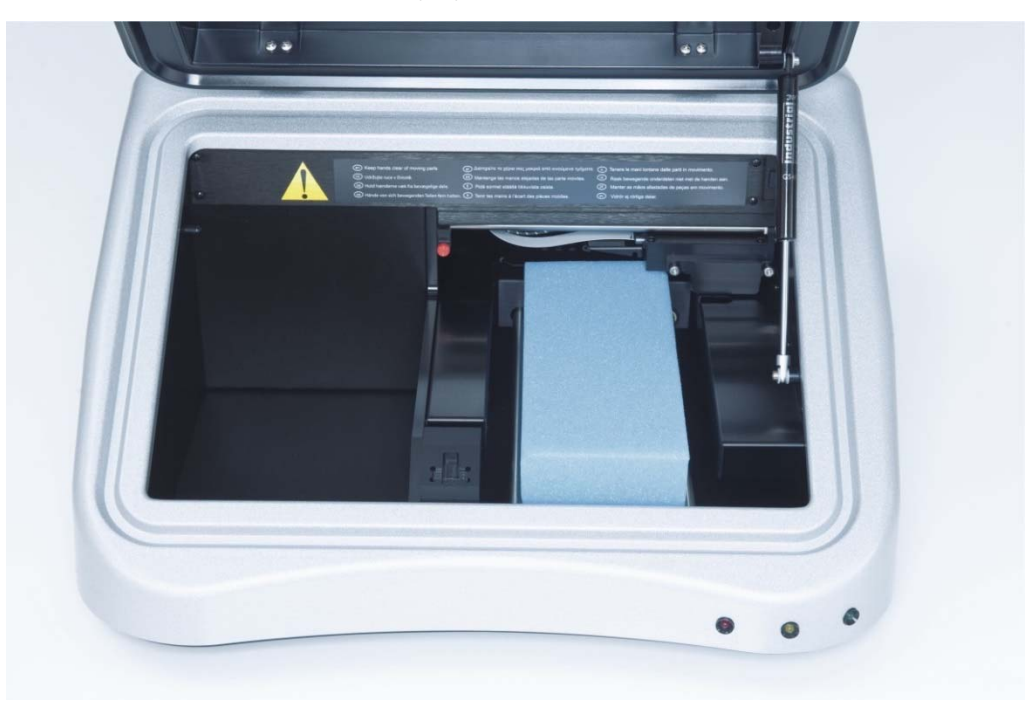

Pohled na vložku z pěnového polystyrénu v DML 3000.

## **UPOZORNĚNÍ Poškození přístroje**

Pokud nebudou zajištěny vnitřní součásti DML 3000 na svém místě, povede to k závažnému poškození DML 3000 a zneplatnění záruky.

- Jakmile bude vnitřní díly zabezpečené, uzavřete přístupová dvířka.
- 10. Vložte DML 3000 do plastového přepravního pytle.
- Umístěte vnější vložky z pěnového polystyrénu po obou stranách DML 3000.

12. Vložte DML 3000 do původní přepravní krabice.

Příklad umístění DML 3000 do přepravní krabice:

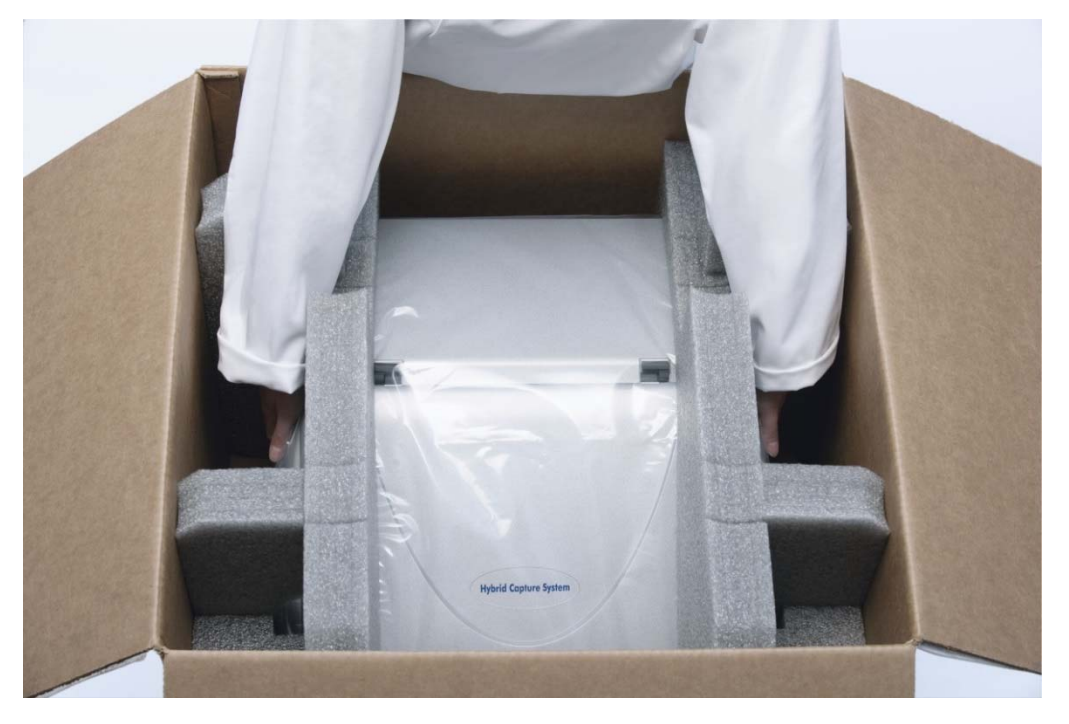

- Umístěte kabel RS-232, napájecí adaptér a síťovou šňůru do přepravní krabice. **Poznámka**: Do přepravní krabice umístěte konektor USB-sériový port.
- 14. Krabici přelepte páskou.

DML 3000 je připraven k transportu.

Tato stránka byla úmyslně ponechána prázdná

# **7 Údržba**

DML 3000 vyžaduje pravidelnou údržbu, která je popsána v této kapitole. Odpojte DML 3000 od napájecího zdroje před prováděním jakýchkoliv úkonů údržby.

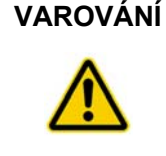

#### **VAROVÁNÍ Riziko nepřesných výsledků testů**

Pokud nebudete udržovat čistotu DML 3000, může to způsobit vysoké pozadí, mechanickou závadu a/nebo nenapravitelnou ztrátu dat. Zajistěte provádění požadovaných postupů údržby.

# **7.1 Čištění DML 3000**

K čištění DML 3000 je zapotřebí následujících nástrojů a spotřebního materiálu.

- Latexové nebo nitrilové rukavice bez prášku
- 70% isopropylalkohol
- Deionizovaná nebo destilovaná voda
- **Aplikátory s pěnovým hrotem**
- **Papírové tampóny neuvolňující vlákna**
- 0,5% bělicí roztok (chlornan sodný (0,5% NaOCl) **Poznámka**: Průmyslové bělidlo obsahuje 10 % NaOCl, zatímco bělicí roztok pro domácnost obsahuje přibližně 5 % NaOCl. Při použití průmyslového bělidla připravte směs vody a bělidla v poměru 20:1. Při použití bělidla pro domácnost připravte směs vody a bělidla v poměru 10:1. Je nutné, aby konečná koncentrace byla 0,5 %.

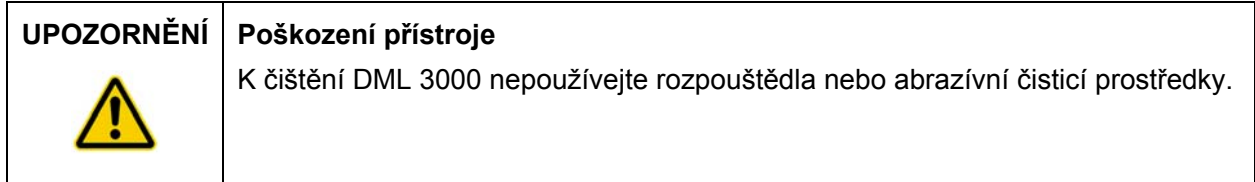

#### **7.1.1 Vyčistěte vnější povrch DML 3000**

Nejméně jednou týdně otřete vnější povrch DML 3000 papírovým ubrouskem, který neuvolňuje vlákno navlhčeným v 70% isopropylalkoholu nebo 0,5% bělicím roztoku. Pokud se používá 0,5% bělicí roztok, pokračujte otřením papírovým ubrouskem, který neuvolňuje vlákno, navlhčeným v deionizované nebo destilované vodě.

#### **7.1.2 Čištění vnějšího povrchu DML 3000**

Jednou za měsíc očistěte všechny vnitřní povrchy papírovým ubrouskem, který neuvolňuje vlákno navlhčeným v 70% isopropylalkoholu, jak je dále uvedeno. Bude-li to nezbytné, použijte aplikátor s pěnovým hrotem nebo vatový tampón zabalený do papírového tampónu neuvolňujícího vlákna k proniknutí do obtížně dosažitelných míst.

Pokud došlo k úniku kapaliny uvnitř DML 3000 nebo je kapalina viditelná na masce desky či na spodní straně masky desky, otřete uniklou kapalinu papírovým ubrouskem, který neuvolňuje vlákno, a vyčistěte vnitřní povrch přístroje, jak je dále uvedeno.

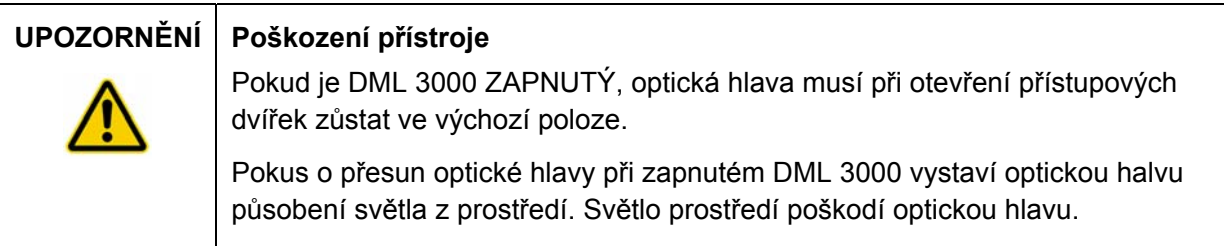

VYPNĚTE DML 3000. Odpojte napájecí zdroj.

**Důležité upozornění**: Nepokoušejte se přístroj čistit nebo pohybovat vnitřními díly, když je přístroj pod napětím.

 Navlhčete papírový ubrousek, který neuvolňuje vlákno v 70% isopropylalkoholu a otřete horní a dolní povrchy masky desky a nosiče desky.

Příklad otření horní strany masky desky:

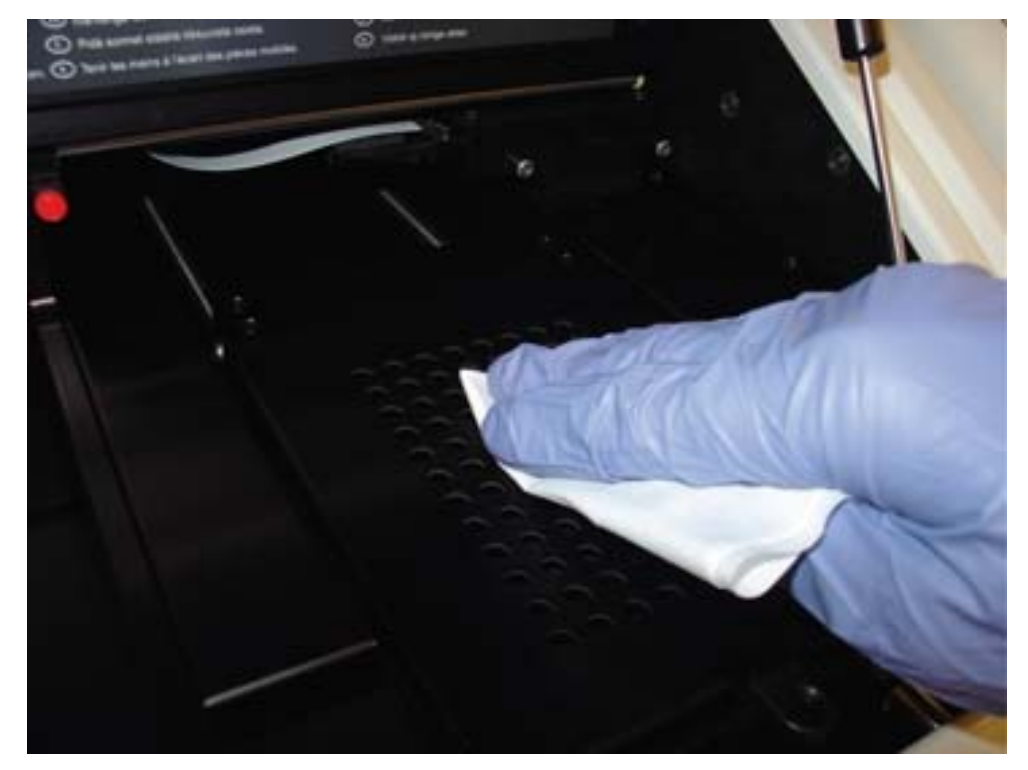

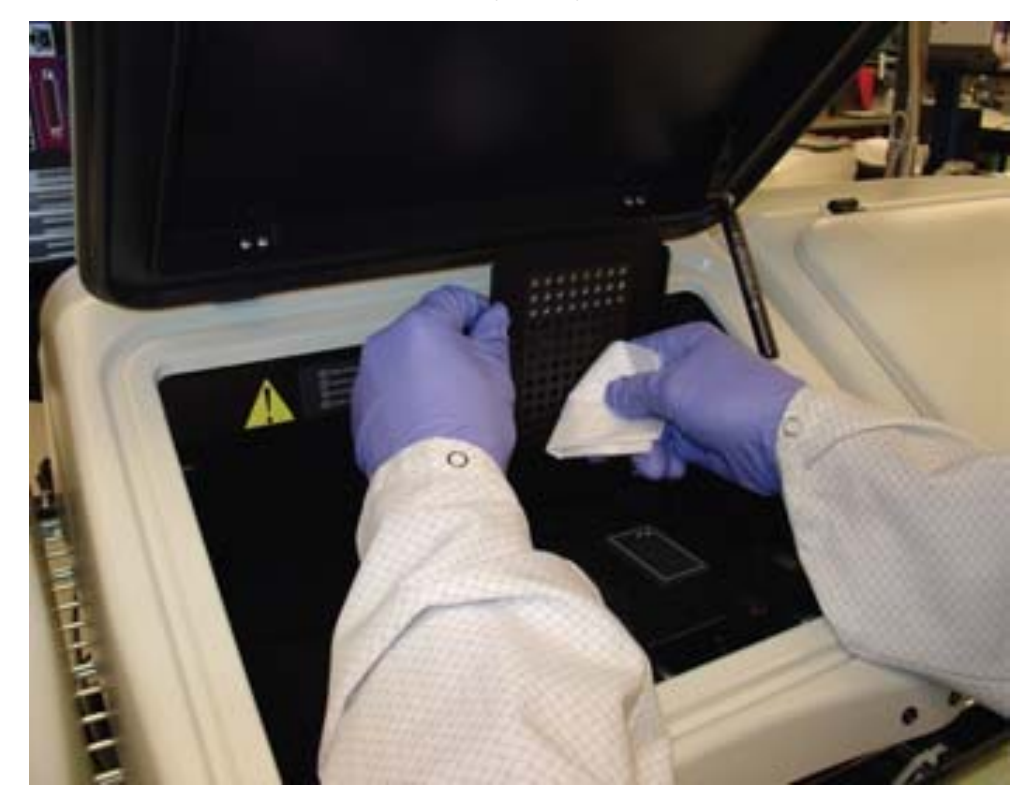

Příklad otření vnitřního povrchu masky desky:

 Očistěte otvor v masce desky aplikátorem s pěnovým hrotem nebo vatovým tampónem zabaleným v papírovém ubrousku, který neuvolňuje vlákno, namočeným v 70% isopropylalkoholu.

Příklad čištění otvorů masky desky:

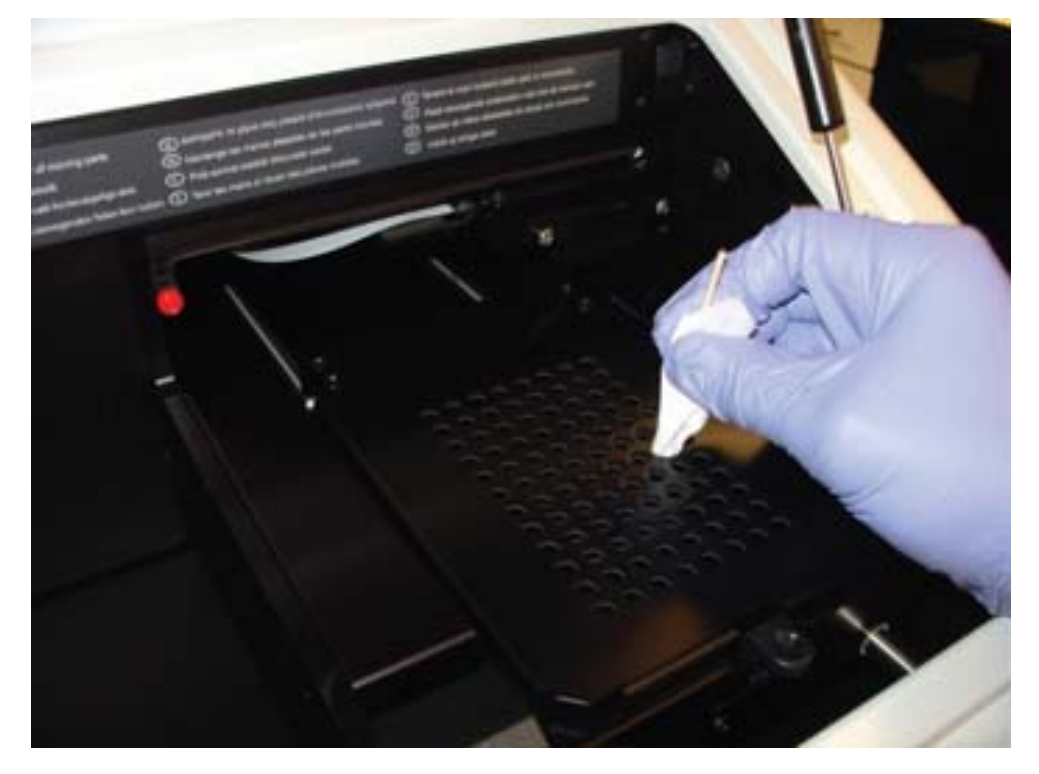

Jemně zatlačte nosič desky do zadní části DML 3000.

Příklad jemného zatlačení nosiče desky.

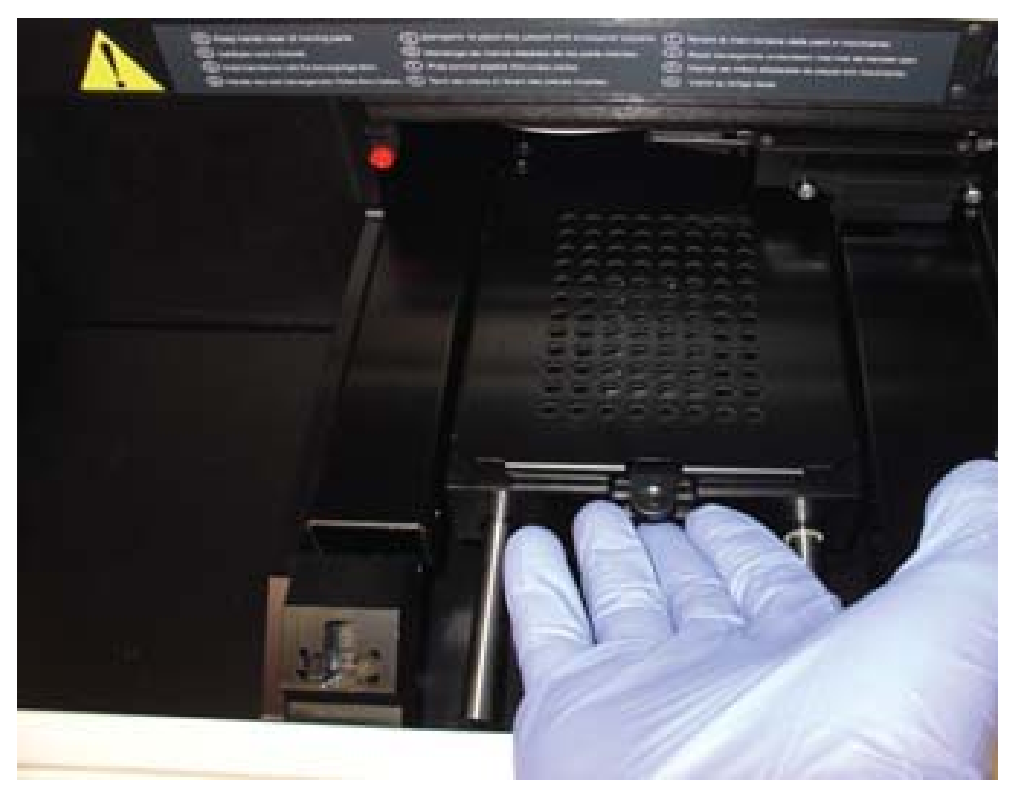

 Jemně zatlačte podnos z výchozí polohy ke středu přístroje. Příklad optické hlavy ve výchozí poloze:

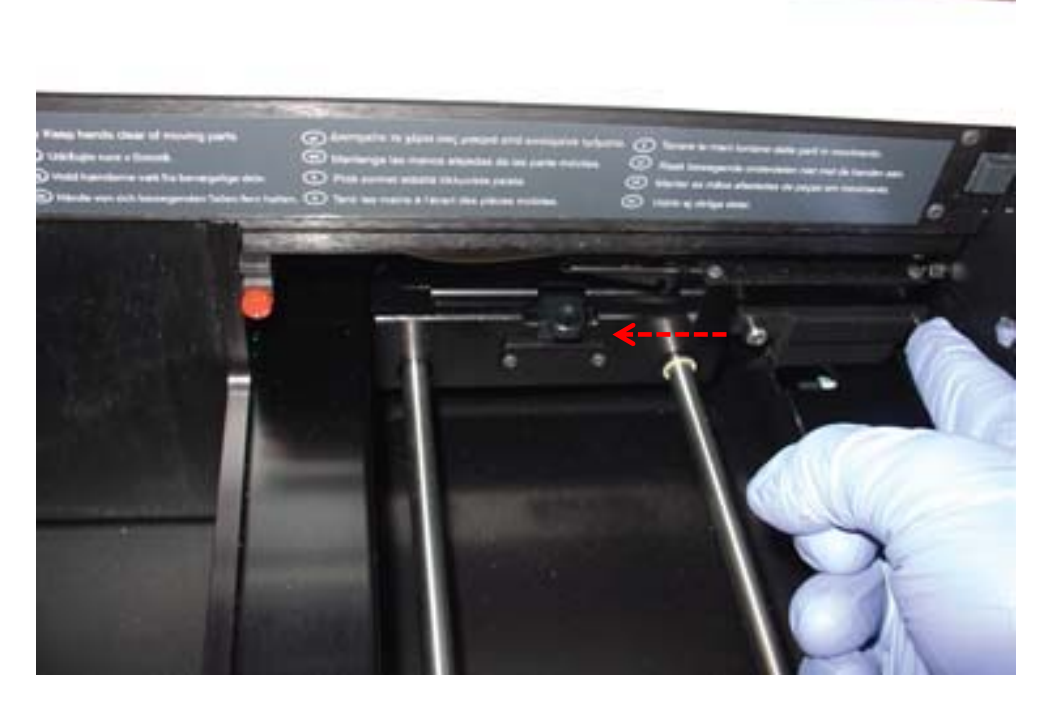

Příklad vycentrované optické hlavy:

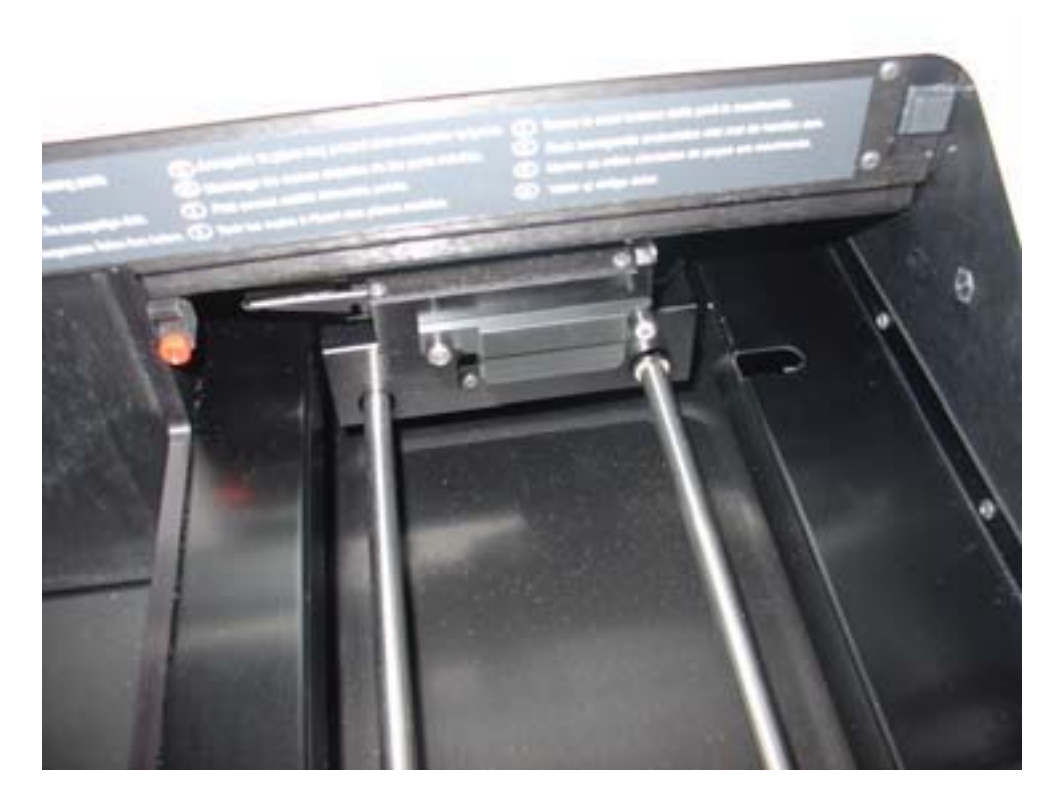

 Zatlačte na levou stranou přídržného prvku optické masky, aby se oddělila od levého čepu, pak vytáhněte přídržný prvek optické masky doleva, aby se oddělila od pravého čepu.

Příklad demontáže přídržného prvku optické masky:

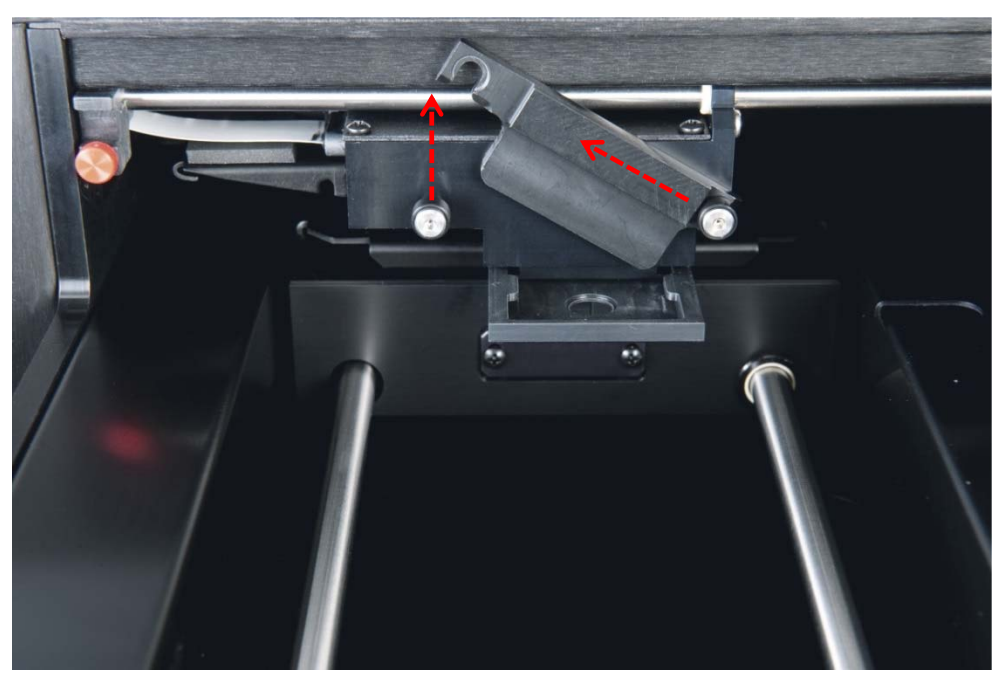

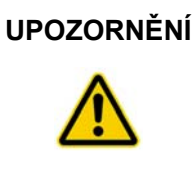

#### **UPOZORNĚNÍ Poškození přístroje**

Nedotýkejte se při demontáži masky spodního povrchu optické hlavy.

 Uchopte optickou hlavu na obou stranách prsty, sevřete optickou masku a jemně vytáhněte optickou masku směrem k sobě, tímto způsobem ji vyjmete.

Příklad demontáže optické masky:

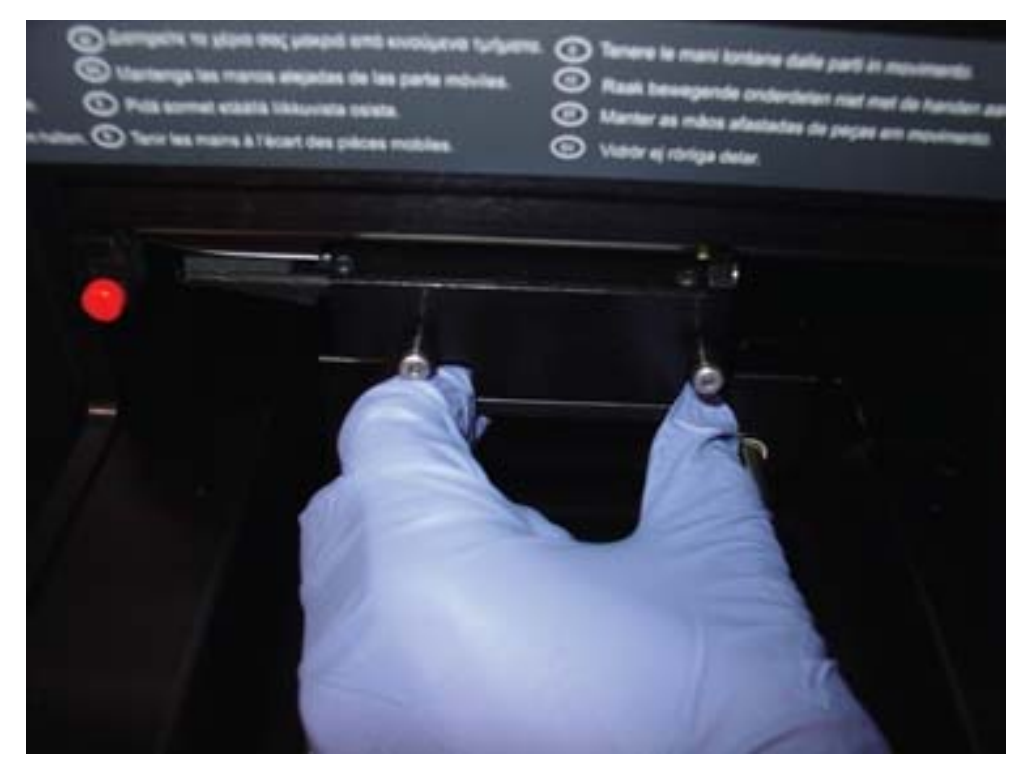

 Vyčistěte optickou masku a držák optické masky papírovým ubrouskem, který neuvolňuje vlákno, namočeným v 70% isopropylalkoholu.

#### **Poznámky**:

- Pokud je přítomen těžký zbytek reagencie, optická maska a držák optické masky se může namočit na 30 minut do 70% isopropylalkoholu, aby se zbytek reagencie rozpustil.
- Na spodní straně optické masky mohou být určité známky abraze. To je normální. Optická maska je slabě přidržována pružinou a během normálního provozu přichází do kontaktu s maskou desky a černou kovovou poličkou.
- Opláchněte optickou masku a držák optické masky deionizovanou nebo destilovanou vodou.
- Nechte na vzduchu vyschnout optickou masku a držák optické masky předtím, než je vrátíte do přístroje.
- 11. Po vysušení vyrovnejte optickou masku s optickou hlavou a jemně zaveďte optickou masku do optické hlavy.

Když bude optická maska ve správné poloze v optické hlavě, uslyšíte slabé cvaknutí.

12. Po vysušení umístěte držák optické masky těsně nad čepy na optické hlavě. Zatlačte držák doprava, aby držák optické masky bezpečně dosedl na pravý čep optické hlavy. Pak zatlačte dolů na levé straně držáku optické masky, aby dosedl na levý čep.

- 13. Navlhčete papírový ubrousek, který neuvolňuje vlákna, v 70% isopropylalkoholu a důkladně otřete černou kovovou poličku na pravé straně vycentrované optické hlavy. Nechte černou kovovou polici na vzduchu dokonale uschnout.
- 14. Navlhčete papírový ubrousek, který neuvolňuje vlákna, v 70% isopropylalkoholu a otřete dvě ocelové vodicí kolejnice a vnitřní podlahu. Nechte vodicí kolejnice a podlahu na vzduchu dokonale uschnout.
- Navlhčete papírový ubrousek, který neuvolňuje vlákna, v 70% isopropylalkoholu a otřete vnitřní povrch přístupových dvířek a všechny ostatní vnitřní povrchy, které nebyly předtím vyčištěny. Nechte na vzduchu zcela vyschnout.
- Jemně zatlačte optickou hlavu po celé dráze doprava, aby se vrátila do výchozí polohy.

Pokud optickou hlavu do výchozí polohy nepřesunete, nedojde k poškození přístroje, ale při ZAPNUTÍ přístroje se ozve silný skřípavý zvuk. Optická hlava se přesune do výchozí polohy po ZAPNUTÍ přístroje.

17. Připojte napájecí zdroj.

Přístroj se nyní může ZAPNOUT.

## **7.2 Dekontaminace DML 3000**

Pro dekontaminaci DML 3000 vyčistěte vnitřní povrch přístroje. Viz "Čištění vnějšího povrchu DML 3000", strana 7-1, kde jsou další pokyny. Jakmile bude čištění hotové, počkejte nejméně 10 minut před otřením vnitřního povrchu přístroje papírovým ubrouskem neuvolňujícím vlákna, který je namočený v deionizované nebo destilované vodě.

Tato stránka byla úmyslně ponechána prázdná

# **8 Odstraňování poruch**

Tuto část použijte k řešení chyb a odstraňování závad. Další informace naleznete v Uživatelské příručce softwaru systému HC2 *digene* (digene *HC2 System Software User Manual)*. Pokud doporučené kroky problém nevyřeší, obraťte se s žádostí o pomoc na oddělení Technické služby QIAGEN.

## **8.1 DML 3000 neodpovídá**

Možné příčiny:

- Chyba v komunikaci mezi PC systému HC2 a DML 3000
- Vadné zapojení kabelu mezi PC systému HC2 a DML 3000
- **Použití nesprávného sériového portu**
- Nastavení softwaru pro "Instrument Type" (Typ přístroje) je nesprávné
- V dialogovém rámečku klepněte na "OK" nebo na klávesnici stiskněte "Enter" (Zadat).
- Vypněte DML 3000.
- Zkontrolujte všechna kabelová zapojení odpojením a připojením kabelů. Přesvědčete se, zda se k připojení používá správný port COM. Další informace naleznete v Uživatelské příručce softwaru systému HC2 *digene* (digene *HC2 System Software User Manual*).
- Zkontroluje sériové kabely od DML 3000 do počítače a zajistěte, že je připojení pevné.
- Opravte nastavení "Instrument Type" v softwaru systému HC2. Další informace naleznete v Uživatelské příručce softwaru systému HC2 *digene* (digene *HC2 System Software User Manual*)
- ZAPNĚTE DML 3000.

#### **8.2 Hlášení "Communications Failed" (Komunikace se nezdařila).**

Možné příčiny:

- **Vadné kabelové připojení**
- **Přepravní zámky nejsou správně umístěny**
- VYPNĚTE DML 3000.
- Zkontrolujte všechna kabelová zapojení odpojením a přiopjením kabelů.
- Zajistěte, aby oba přepravní zámky nebyly ve výchozí poloze. Viz "Přepravní zámky", strana 3-14, kde naleznete další informace.
- ZAPNĚTE DML 3000.
- Dbejte na to, aby svítila zelená stavová kontrolka LED.

### **8.3 Hlášení "Door is Open" (Dvířka jsou otevřená).**

K této chybě dochází, když jsou otevřená přístupová dvířka. Uzavřete přístupová dvířka a z novu spusťte měření mikrodestičky.

## **8.4 Hlášení "Erratic Results" (Chybné výsledky)**

Možné příčiny:

- **DML 3000** je zapnutý, ale nezahřál se.
- Vysoké úrovně pozadí
- Pokud DML 3000 není po celou dobu zapnutý, nechte jej se ohřát nejméně hodinu před měřením mikrodestičky.
- Měřte prázdnou masku mikrodestičky.

### **8.5 Rachotivý zvuk nebo hlášení "Mechanical Failure" (Mechanická závada)**

Tato závada může být způsobena tím, že maska desky není zajištěna, když je mikrodestička umístěna v DML 3000.

- VYPNĚTE DML 3000.
- 2. Otevřete přístupová dvířka.
- 3. Znovu uložte mikrodestičku v nosiči desky.
- 4. Uzavřete masku desky.
- 5. ZAPNĚTE DML 3000.
- Klepněte na tlačítko "Cancel" (Storno).
- 7. Znovu proveďte měření mikrodestičky.

## **8.6 Skřípavý zvuk nebo hlášení "Mechanical Failure"**

Tato chyba může být způsobena hromaděním zbytku reagencií na masce desky, optické masce nebo vodicích kolejnicích. Vyčistěte DML 3000. Viz "Čištění vnějšího povrchu DML 3000", strana 7-1, kde jsou další pokyny.

## **8.7 Hlášení "Background too high, measurement cancelled" (Příliš vysoké pozadí, měření zrušeno)**

Tuto chybu může způsobit přítomnost fluorescenční kontaminace, která má za následek, že je pozadí mimo rozsah. Vyčistěte DML 3000. Viz "Čištění vnějšího povrchu DML 3000", strana 7-1, kde jsou další pokyny.

# Příloha A Technické údaje

Požadavky na napájení a provozní prostředí PC systému HC2 a tiskárny jsou uvedeny v dokumentaci poskytované jejich výrobcem.

#### **Fyzikální vlastnosti**

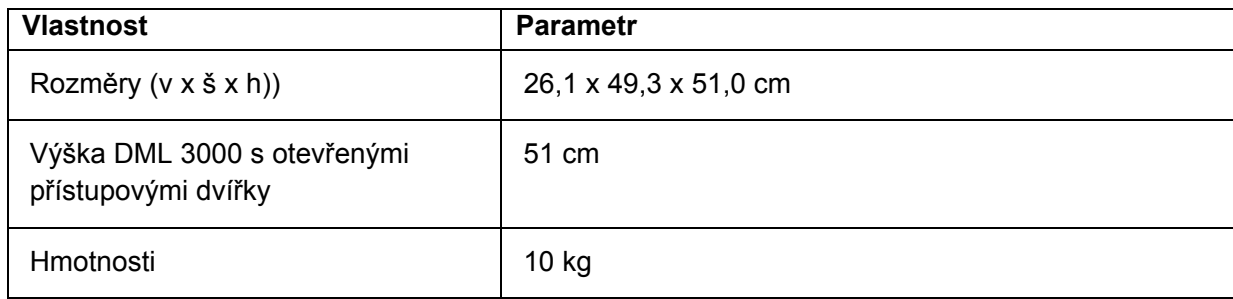

#### **Provozní podmínky**

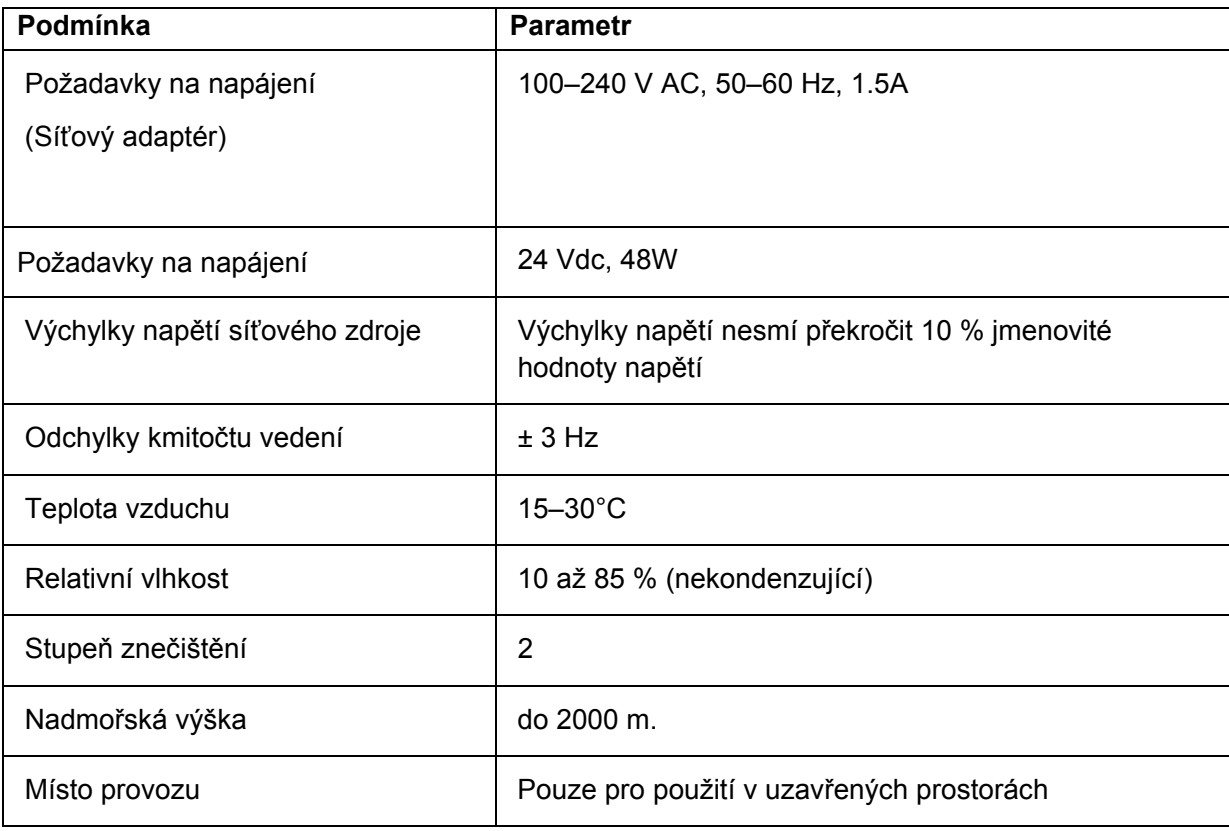

#### **Přepravní podmínky**

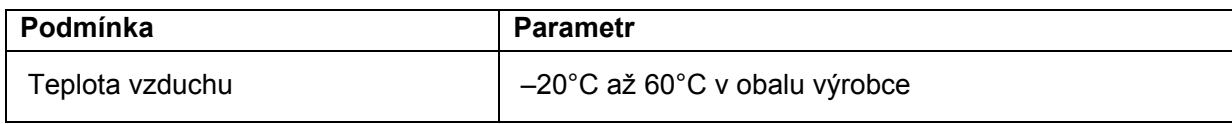

### **Podmínky skladování**

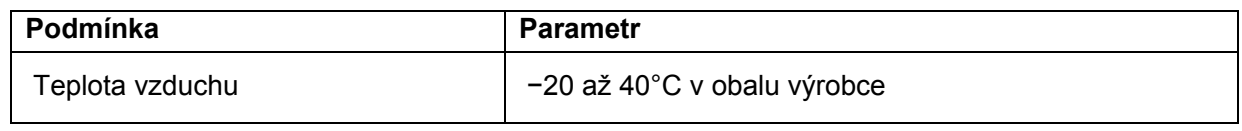

Tato stránka byla úmyslně ponechána prázdná

# **Deník údržby DML 3000**

Tento deník používejte k záznamu pravidelné údržby DML 3000 podle politiky a postupů Vaší laboratoře.

#### **Podle potřeby a týdenní údržba DML 3000**

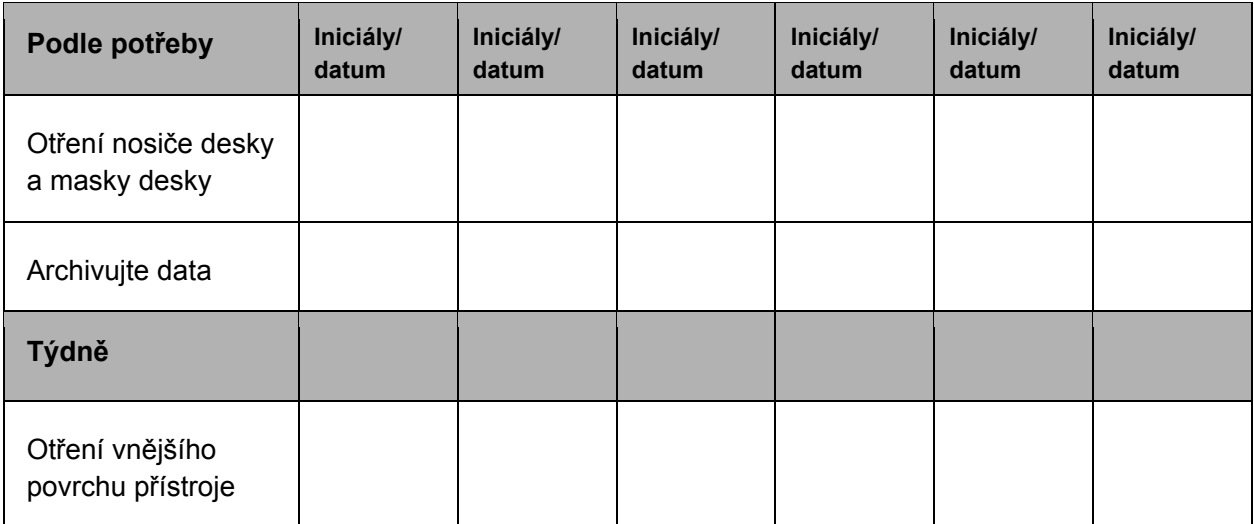

#### **Měsíční údržba DML 3000**

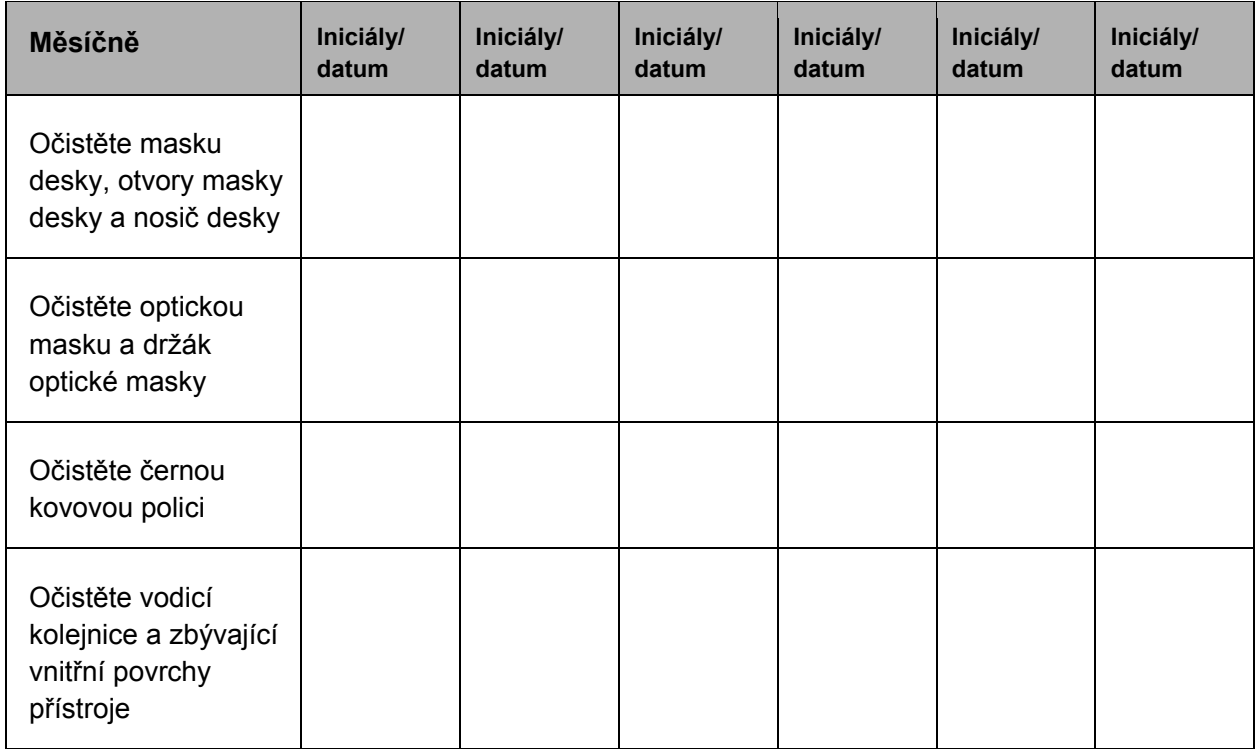

# **Odpadní elektrické a elektronické zařízení (WEEE)**

Tento odstavec uvádí informace o nakládání s použitým elektrickým a elektronickým zařízením ze strany uživatelů.

Přeškrtnutý symbol popelnice na kolečkách (viz níže) uvádí, že tento výrobek nesmí být likvidován s jiným odpadem; musí se odevzdat do schváleného zpracovatelského zařízení nebo do určeného sběrného místa k recyklaci podle místních zákonů a předpisů.

Oddělený sběr a recyklace elektronického odpadů v době likvidace pomáhá chránit přírodní zdroje a zajišťuje, že bude výrobek recyklován způsobem, který chrání lidské zdraví a životní prostředí.

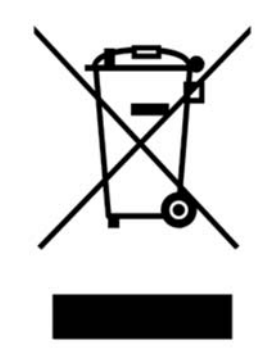

Recyklaci může zajistit QIAGEN na požádání za dodatečné náklady. V Evropské unii v souladu se specifickými recyklačními požadavky WEEE a tam, kde náhradní výrobek dodává QIAGEN, je zajištěno recyklování elektronického zařízení označeného WEEE zdarma.

Pro recyklaci elektronického vybavení kontaktujte místní prodejní zastoupení QIAGEN s žádostí o požadovaný formulář pro vrácení výrobku. Po podání formuláře se s vámi QIAGEN spojí, aby buď požadovala doplňující informace pro naplánování sběru elektronického odpadu, nebo vám poskytla individuální nabídku.

Tato stránka byla úmyslně ponechána prázdná

# **Prohlášení FCC**

Federální komise Spojených států pro komunikace "United States Federal Communications Commission" (USFCC) (v 47 CFR 15. 105) vyhlásila, že uživatelé tohoto výrobku musí být informováni o následujících skutečnostech a okolnostech.

Toto zařízení je ve shodě s částí 15 FCC: Provoz podléhá dvěma následujícím podmínkám: (1) Toto zařízení nesmí způsobovat škodlivé rušení a (2) toto zařízení musí odolat jakémukoliv přijatému rušení včetně rušení, které může způsobit nežádoucí provoz.

Tento digitální přístroj třídy B splňuje kanadskou normu ICES-0003.

Následující prohlášení se vztahuje na výrobky popsané v tomto návodu, pokud zde nebude uvedeno jinak. Prohlášení pro jiné výroby se objeví v doprovodné dokumentaci.

**Poznámka**: Toto zařízení bylo testováno a bylo zjištěno, že je ve shodě s limity pro digitální zařízení třídy B, podle části 15 Pravidel FCC a splňuje všechny požadavky kanadské normy ICES-003 o zařízení způsobujícím rušení pro digitální přístroje. Tyto limity mají za cíl poskytovat přiměřenou ochranu proti škodlivému rušení v obytných budovách. Toto zařízení vytváří, používá a může vyzařovat vysokofrekvenční energii a pokud nebude instalováno a používáno v souladu s pokyny, může způsobovat škodlivé rušení radiových komunikací. Nicméně neexistuje žádná záruka, že k rušení v konkrétní instalaci nedojde. Pokud toto zařízení způsobí škodlivé rušení příjmu rozhlasu nebo televize, což lze stanovit vypnutím a zapnutím zařízení, uživatel tímto vyzýváme, aby se snažil odstranit rušením jedním či více následujícími opatřeními:

- **Změnou orientace nebo umístění přijímací antény**
- Zvětšení vzdálenosti mezi zařízením a přijímačem
- Připojení zařízení k výstupu na jiném obvodu, než je ten, k němuž je připojen přijímač.

Poraďte se s prodejcem nebo zkušeným opravářem rozhlasových přístrojů nebo televizí.

QIAGEN neodpovídá za žádné radiové či televizní rušení způsobené neoprávněnými úpravami tohoto zařízení nebo náhradou či připojením propojovacích kabelů a jiného zařízení, než jsou zařízení specifikované QIAGEN. Za odstranění rušení způsobeného takovou neoprávněnou úpravou, náhradou či připojením odpovídá uživatel.

Tato stránka byla úmyslně ponechána prázdná
## **Rejstřík**

**Detektor, 3-12**  citlivost, 3-12 dynamický rozsah, 3-12 linearita, 3-12 signál pozadí, 3-12 spektrální odezva, 3-13 účinnost , 3-12 **DML 3000**  čištění, 7-1 čištění vnějšího povrchu, 7-1 dekontaminace, 7-9 hmotnost, A-1 nastavení, 5-1 neodpovídá, 8-1 přeprava 6-4, A-1 rachotivý zvuk, 8-2 rozměry, A-1 skladovací, A-1 skřípavý zvuk, 8-2 údržba, B-1 Určené použití, 1-1 vložení mikrodestičky, 6-2 výkonnostní specifikace, 3-1 **Doprava**  Upozornění 2-2, 6-6 **Elektrická bezpečnost, 2-2 Hlášení**  "Background too high, measurement cancelled", 8- 2 "Communications Failed", 8-1 "Door is Open", 8-2 "Erratic Results", 8-2 "Mechanical Failure", 8-2 **Instalace**  požadavky, 1-2 **Kontrolní světla LED, 3-3 Lokalizátor mikrodestičky**  Upozornění, 2-2, 6-2 **Maska desky, 3-9 Mechanická nebezpečí**  Upozornění, 2-4 **Napájecí šňůra, 3-16** 

**Nosič desky, 3-8 Obsluha**  požadavky, 1-2 **Odpadní elektrické a elektronické zařízení, C-1 Optická hlava, 3-8**  držák masky, 3-8 maska, 3-8 **Optické čidlo, 3-6 Pokyny k vybalení DML 3000, 4-1 Požadavky na napájení, A-1 Přeprava**  požadavky, 1-2 **Přepravní zámky, 3-13 Převodník USB na sériové připojení, 3- 18 Připojovací port napájení, 3-15 Přístupová dvířka, 3-4**  varování, 6-4 výška při otevření, A-1 **Prohlášení FCC, D-1 Pronikání signálu, 3-13 Provozní podmínky, A-1 Servis**  požadavky, 1-2 **Síťový adaptér, 3-17 Stupeň znečištění, A-1 Symbol Upozornění, 2-1 Údržba**  deník, B-1 požadavky, 1-2 **Uvolňovací západka masky desky, 3-10 Varovný symbol, 2-1 Výchylky napětí, A-1 Vypínač napájení, 3-15 Zdvihací rameno plynového akčního členu, 3-5** 

Tato stránka byla úmyslně ponechána prázdná

Tato stránka byla úmyslně ponechána prázdná

Tato stránka byla úmyslně ponechána prázdná

## www.qiagen.com

Australia = techservice-au@qiagen.com Austria = techservice-at@qiagen.com Belgium = techservice-bnl@qiagen.com Brazil = suportetecnico.brasil@qiagen.com Canada <sup>■</sup> techservice-ca@qiagen.com China · techservice-cn@qiagen.com Denmark · techservice-nordic@qiagen.com Finland · techservice-nordic@qiagen.com France = techservice-fr@qiagen.com Germany · techservice-de@qiagen.com Hong Kong = techservice-hk@qiagen.com India · techservice-india@qiagen.com Ireland = techservice-uk@qiagen.com Italy **e** techservice-it@qiagen.com Japan · techservice-jp@qiagen.com Korea (South) = techservice-kr@qiagen.com Luxembourg = techservice-bnl@qiagen.com Mexico = techservice-mx@qiagen.com The Netherlands  $\blacksquare$  techservice-bnl@qiagen.com Norway **E** techservice-nordic@qiagen.com Singapore · techservice-sg@qiagen.com Sweden · techservice-nordic@qiagen.com Switzerland = techservice-ch@qiagen.com UK = techservice-uk@qiagen.com USA = techservice-us@qiagen.com

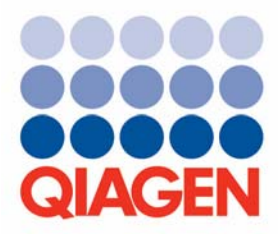

## Sample & Assay Technologies